# LAPORAN PENELITIAN **ANALISIS DATA AKSES SITUS BERDASAR TEKNOLOGI LOG SERVER (studi kasus www akakom.ac.id)**

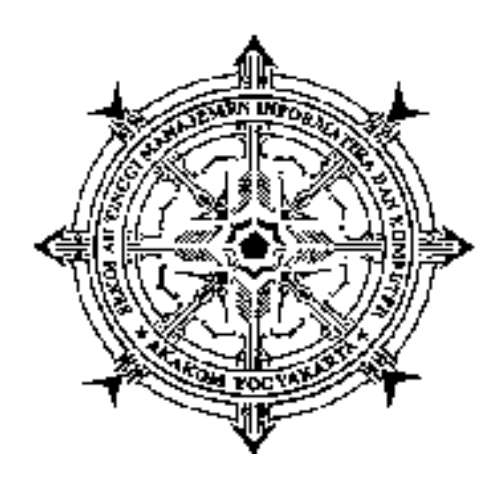

oleh WAGITO, S.T., M.T. NIDN : 0522126901 NPP : 961080

Mendapat Bantuan Biaya Penelitian dari Puslitbang dan PPM Semester Ganjil 2018/2019

Sekolah Tinggi Manajemen Informatika dan Komputer AKAKOM YOGYAKARTA Tahun 2019

### **HALAMAN PENGESAHAN**

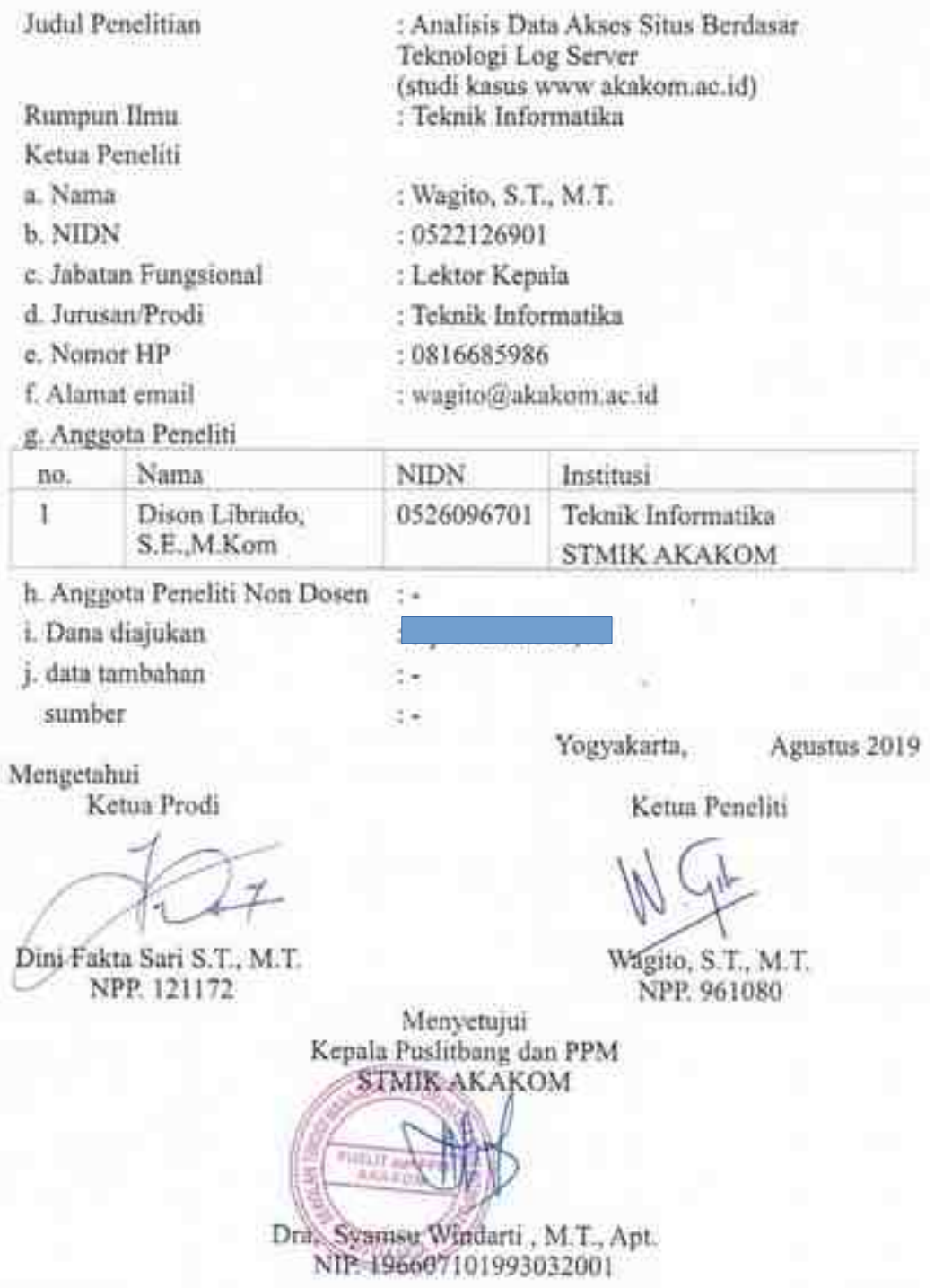

### **Kata Pengantar**

Puji syukur kepada Allah S.W.T. karena telah melimpahkan rahmat, hidayah dan taufik-Nya Berkat pertolongan dan tuntunan-Nya serta dengan berbagai usaha akhirnya penelitian ini berhasil diselesaikan dengan baik.

Penelitian yang berjudul analisis data akses situs berdasar teknologi *log server* bertujuan untuk menyusun metode untuk menggunakan data catatan *log server* untuk analis akses situs serta menganalisis data akses situs berdasarkan catatan *log* yang dihasilkan oleh *server.* Teknologi *log server* merupakan layanan yang biasanya ada pada sistem operasi. Teknologi ini mampu untuk memberikan informasi catatan akses terhadap *server* oleh pengguna. Dalam penelitian digunakan teknologi *log server* untuk menelusuri data akses pengguna situs *web*. Informasi yang dihasilkan oleh layanan *log server* berupa *file* teks. Isi file *log* dapat dikonversi menjadi bentuk data MySQL yang lebih mudah untuk diolah.

Hasil penelitian ini masih banyak kekurangannya, sehingga kritik dan saran yang membangun untuk lebih mengembangkan hasilnya sangat diharapkan. Semoga hasil penelitian ini bermanfaat bagi semua orang.

Penulis

# Daftar Isi

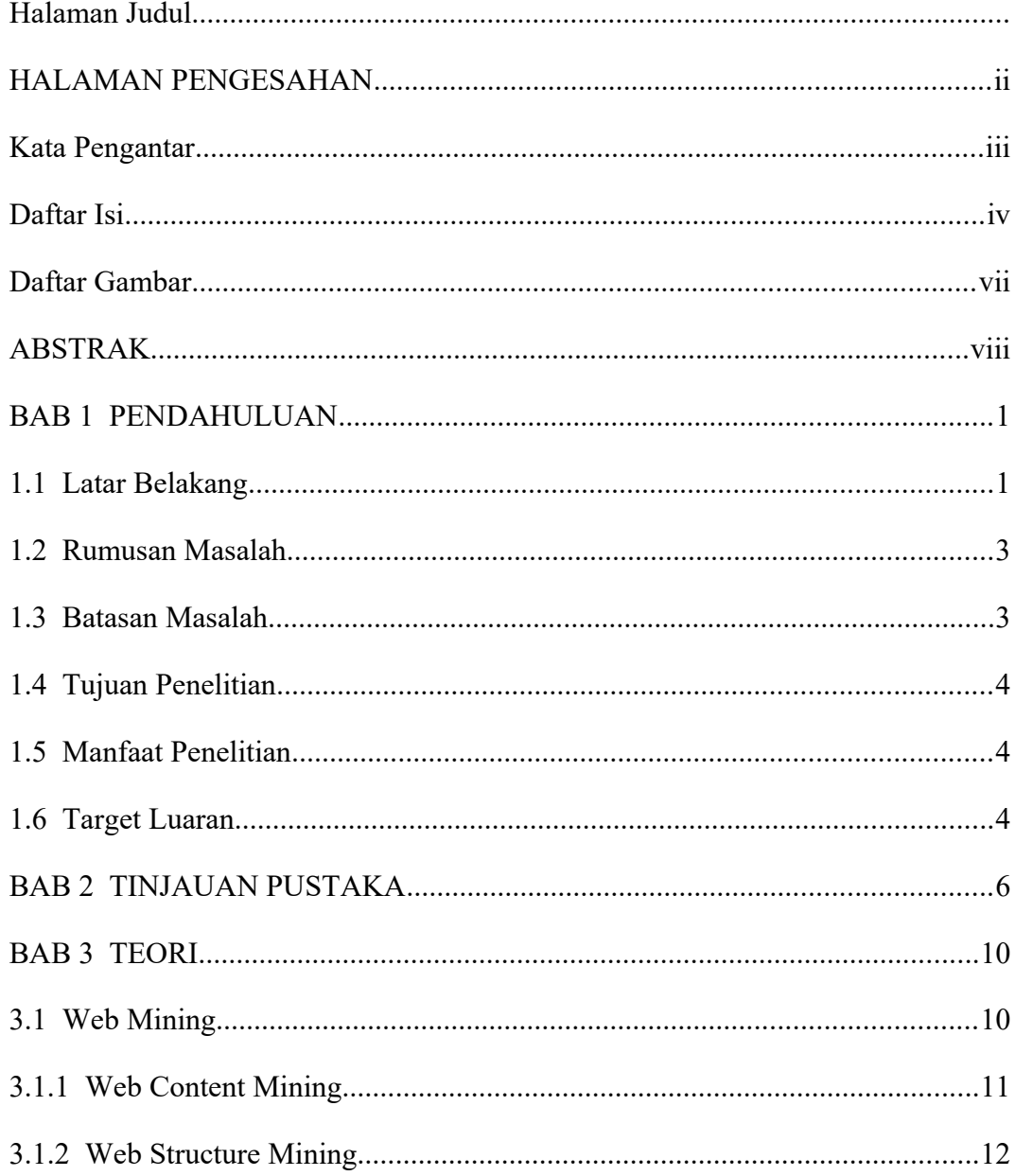

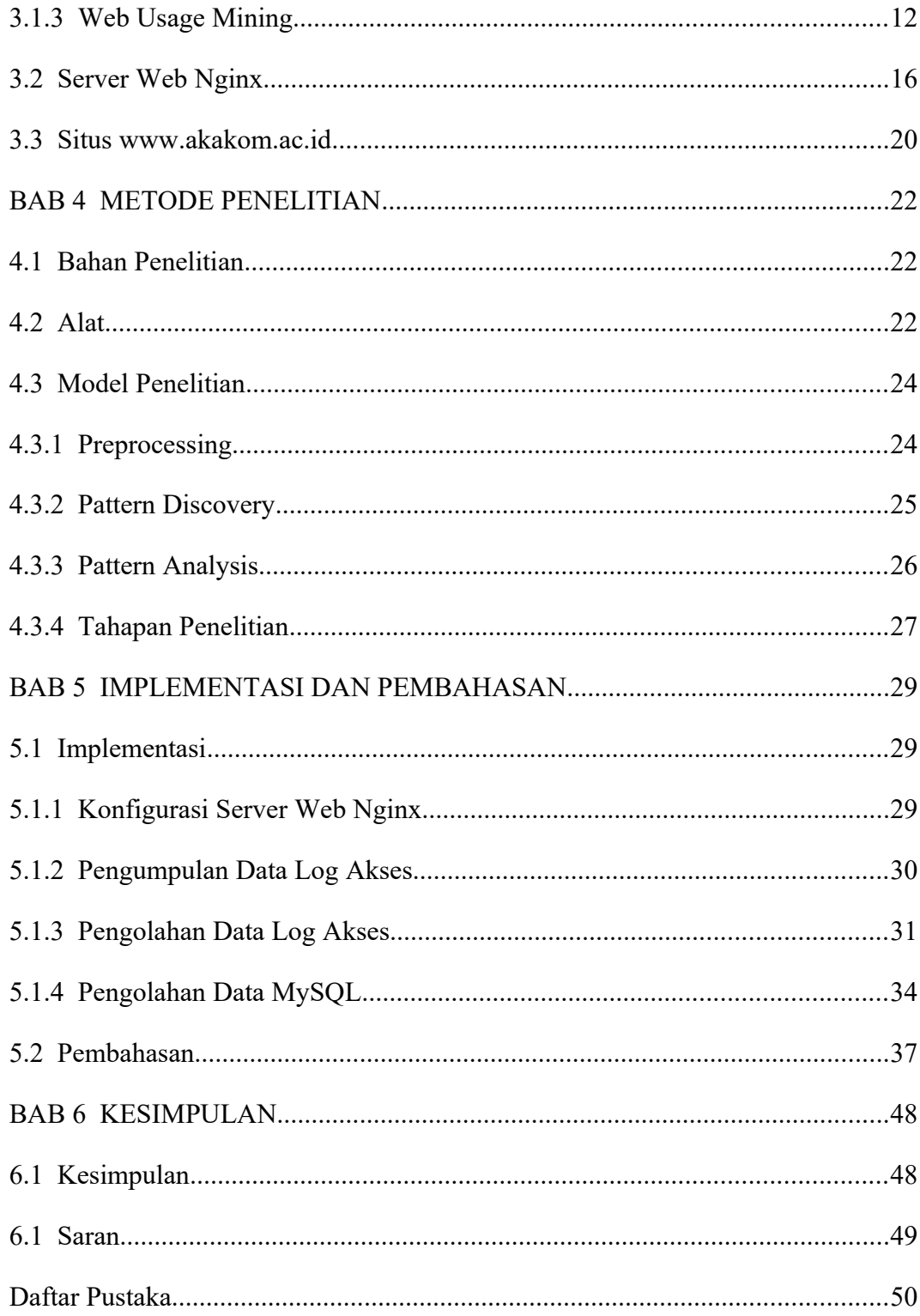

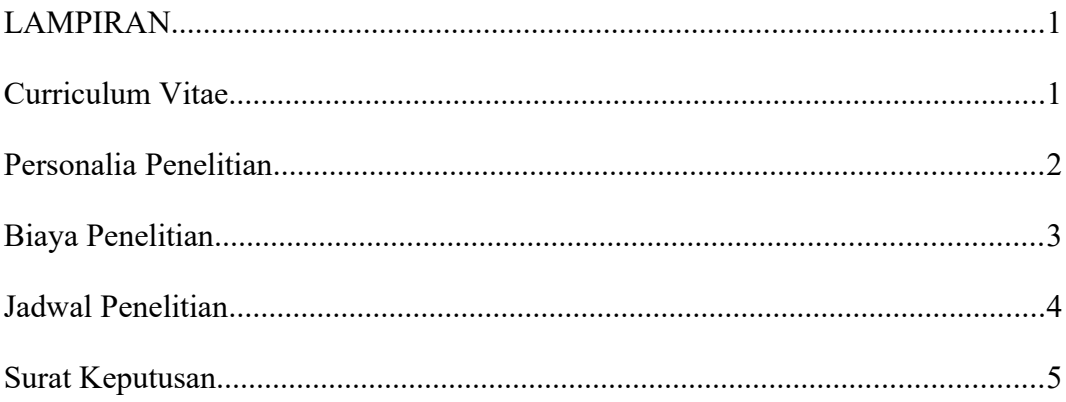

### **Daftar Gambar**

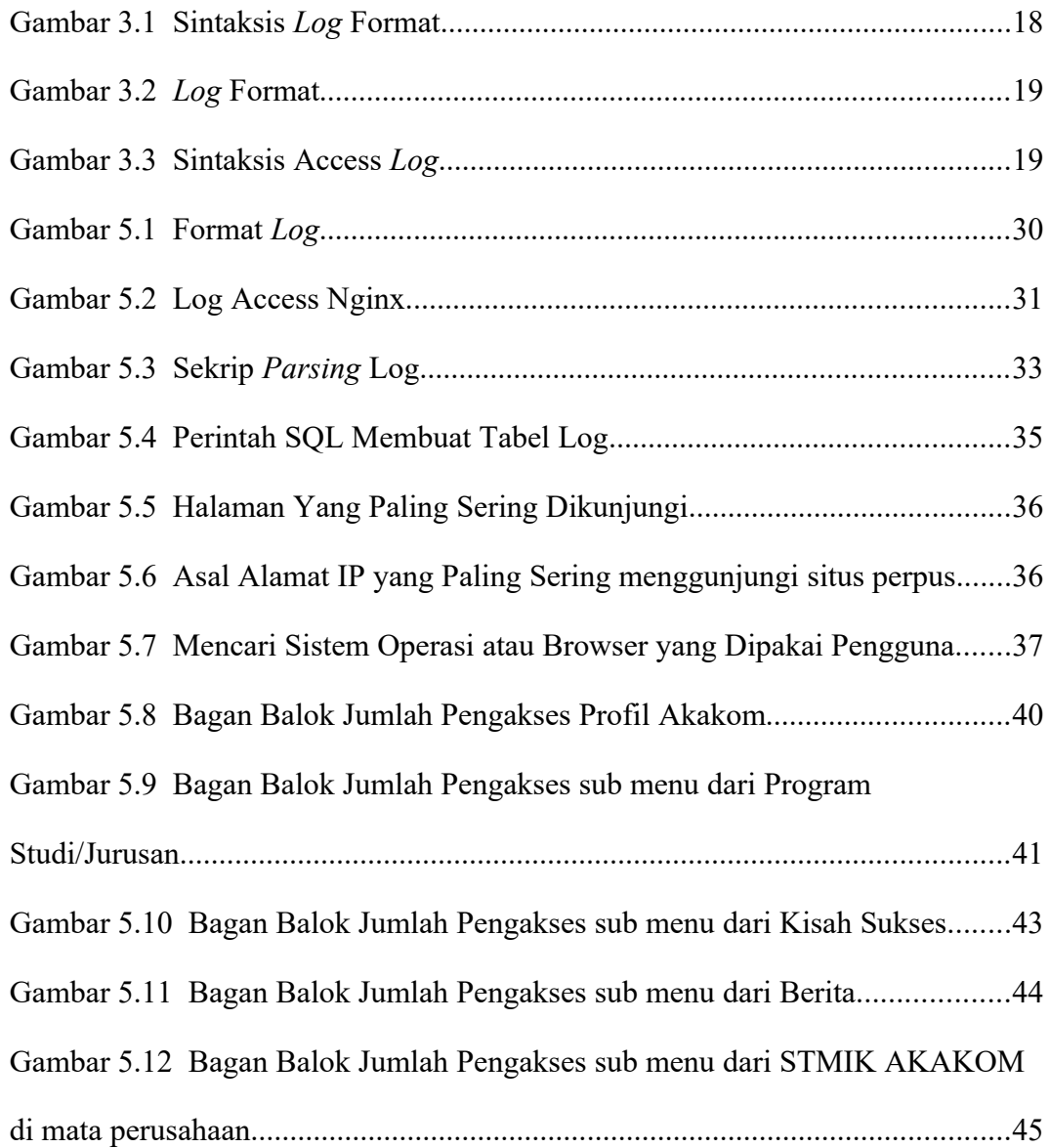

### **ABSTRAK**

Selama dipublikasikan, situs Akakom yang baru belum pernah dievaluasi tentang data kunjungan pengguna. Evaluasi dapat dilakukan terhadap halaman yang paling banyak dikunjungi, bagaimana cara pengunjung mengakses *web* apakah menggunakan PC desktop atau smartphone dan sebagainya. Data tersebut merupakan hal yang sangat pengting bagi pengelola situs atau pun pengelola institusi dalam menetapkan kebijakan. Tujuan penelitian yang dilakukan adalah untuk menyusun metode untuk menggunakan data catatan *log server* untuk analis akses situs serta menganalisis data akses situs berdasarkan catatan *log* yang dihasilkan oleh *server.*

Teknologi *log server* merupakan layanan yang biasanya ada pada sistem operasi. Teknologi ini mampu untuk memberikan informasi catatan akses terhadap *server* oleh pengguna. Dalam penelitian digunakan teknologi *log server* untuk menelusuri data akses pengguna situs *web*. Informasi yang dihasilkan oleh layanan *log server* berupa file teks. Isi file *log* ini dapat dikonversi menjadi dalam bentuk data MySQL yang lebih mudah untuk diolah.

Hasil penelitian menunjukkan berhasil menyusun metode untuk memanfaatkan teknologi *log* untuk analisis akses *web*. Menu yang paling diminati oleh pengunjung adalah Beranda, disusul dengan menu Program Studi untuk Teknik Informatika, kemudian menu Profil Akakom untuk sub menu Dosen, selanjutnya menu Kisah Sukses Alumni STMIK Akakom, menu Berita, menu Program Studi untuk Sistem Informasi, menu Rincian Agenda, menu Program Studi secara umum, dan menu Hasil TPA.

Kata kunci: *log*, akses, analisis, web

### **BAB 1 PENDAHULUAN**

### **1.1 Latar Belakang**

Internet adalah teknologi yang menghubungkan komputer dengan jaringan yang sangat populer pada zaman ini. Tercatat informasi dari *web* Asosiasi Penyelenggara Jasa Internet Indonesia (http://www.apjii.or.id/diakses tanggal 9 Februari 2017) bahwa pengguna internet pada tahun 2014 sebanyak 88,1 juta orang, dan jumlah ini meningkat menjadi 132,7 juta orang pada tahun 2016. Ini menunjukkan adanya peningkatan yang signifikan dari jumlah pengguna internet. Artinya kebutuhan dan penggunaan teknologi oleh masyarakat sudah sangat meningkat. Hal ini yang mendorong perubahan bentuk berbagai proses dalam aktivitas sehari-hari dari cara yang manual bergeser menjadi cara yang otomatis. Pergeseran ini terjadi karena masyarakat merasakan kemudahan dalam berbagai hal dari penggunaan internet.

Berdasarkan informasi dari *web* Asosiasi Penyelenggara Jasa Internet Indonesia pula dapat diketahui komposisi pengguna internet di Indonesia berdasarkan usia adalah sebanyak 24,4 juta (18,4%) adalah berusia antara 10 – 24 tahun, 32,3 juta (24,4%) berusia 25 – 34 tahun, 38,7 (29,2%) berusia 35 – 44 tahun, 23,8 juta (18%) berusia 45 – 54 tahun, dan sebanyak 13,2 juta orang (10%)

pengguna yang berusia 55 tahun ke atas. Artinya pengguna internet terbanyak berdasarkan usia adalah pada kisaran 35 – 44 tahun. Sementara berdasarkan informasi tersebut, penetrasi pengguna internet Indonesia berdasarkan pekerjaan adalah sebanyak 89,7% mahasiswa, 69,8% pelajar, 58,4% pekerja, 25,3% ibu rumah tangga, dan sebanyak 6,7% adalah pengguna dengan pekerjaan lainnya.

STMIK Akakom sebagai salah satu perguruan tinggi swasta di wilayah LLDikti 5, telah lama memanfaatkan teknologi internet sebagai media informasi dan komunikasinya. Berbagai informasi yang disediakan dalam situs resmi kampus ini adalah Beranda, Profil Akakom, Program Studi, Kisah Sukses, Dosen, Berita, Hasil TPA dan Lainnya. Di dalam setiap menu ini masih terdapat beberapa sub menu yang berhubungan dengan menu utamanya. Selain dari menu-menu utama yang berada pada baris navigasi ini juga terdapat menu lain yang terletak di panel bagian kanan yaitu Visi dan Misi, Kumpulan Pedoman dan Peraturan, Sikeu Portal, dan.Tautan.

Selama dipublikasikan, situs Akakom yang baru belum pernah dievaluasi tentang data kunjungan pengguna. Evaluasi dapat dilakukan terhadap halaman yang paling banyak dikunjungi, bagaimana cara pengunjung mengakses *web* apakah menggunakan PC desktop atau *smartphone* dan sebagainya. Data tersebut merupakan hal yang sangat penting bagi pengelola situs atau pun pengelola institusi dalam menetapkan kebijakan.

Teknologi *log server* merupakan layanan yang biasanya ada pada sistem operasi. Teknologi ini mampu untuk memberikan informasi catatan akses terhadap *server* oleh pengguna. Dalam penelitian digunakan teknologi *log server* untuk menelusuri data akses pengguna situs *web*.

Informasi yang dihasilkan oleh layanan *log server* berupa *file* teks. Isi *file log* ini dapat dikonversi menjadi dalam bentuk data MySQL yang lebih mudah untuk diolah.

### **1.2 Rumusan Masalah**

Rumusan masalah dalam penelitian adalah bagaimana menggunakan teknologi *log server* untuk analisis data akses *web* dan menerapkan analisis pada data akses *log* situs *web* Akakom.

### **1.3 Batasan Masalah**

Pada penelitian ini ditetapkan batasan masalah berkaitan dengan cukup luasnya lingkup yang bisa dicakup penelitian. Batasan masalah yang ditetapkan pada penelitian ini adalah sebagai berikut.

- 1. Data diambil berdasarkan catatan *log server* yang dihasilkan oleh layanan *server web* Nginx
- 2. Pengamatan data *log server* dilakukan untuk periode waktu satu tahun (dua semester)
- 3. Pengamatan terhadap alamat IP yang digunakan oleh pengguna ketika mengakses *web* Akakom.
- 4. Pengamatan terhadap peralatan yang digunakan oleh pengguna ketika

mengkses *web* Akakom.

### **1.4 Tujuan Penelitian**

Tujuan yang ingin dicapai pada penelitian yang dilakukan adalah sebagai berikut.

- 1. Menyusun metode untuk menggunakan data catatan *log server* untuk analis akses situs.
- 2. Menganalisis data akses situs berdasarkan catatan *log* yang dihasilkan oleh *server*.
- 3. menyajikan informasi dari jumlah pengunjung berdasarkan kunjungan dan keragaman pengunjung pada situs *web*
- 4. untuk melihat pola kunjungan ke *web* dan mengidentifikasi halaman apa yang sering dikunjungi oleh pengunjung situs *web*

### **1.5 Manfaat Penelitian**

Penelitian bermanfaat untuk menyusun metode cara menggunakan catatan *log server* untuk analisis data kunjungan situs *web*. Penelitian yang dihasilkan bermanfaat bagi pengelola membuat evaluasi terhadap situs yang telah dipublikasikan.

### **1.6 Target Luaran**

Hasil penelitian direncanakan dilakukan publikasi dan seminasi pada

kegiatan ilmiah. Publikasi yang diinginkan adalah pada jurnal ilmiah nasional yang sudah akreditasi. Jika sulit masuk pada jurnal akreditasi, maka paling tidak bisa masuk jurnal ilmiah nasional.

### **BAB 2 TINJAUAN PUSTAKA**

Dalam penelitiannya, Angelia (2015) Penelitian ini akan menganalisis tentang Pemanfaatan Senayan *Library Information Management System* (SLIMS) Di Perpustakaan Pusat Universitas Warmadewa dalam mengelola management yang dilaksanakan oleh Perputakaan Pusat Universitas Warmadewa. Berdasarkan penelitiannya, sebelum mengaplikasikan SLIMS Perpustakaan Pusat Universitas Warmadewa menggunakan aplikasi e-lib untuk membantu kegiatan yang dilakukan oleh perpustakaan. E-lib merupakan sebuah sistem informasi yang terdiri dari perangkat keras (*hardware*) dan perangkat lunak (software), pengelolaan, pelayanan serta penyediaan (akses) informasinya dilakukan dengan menggunakan perangkat elektronik yang berupa komputer. Seiring berjalan waktu Perpustakaan Pusat Universitas Warmadewa mengubah sistemnya menjadi *Senayan Library Information Management System* (SLIMS). Disimpulkan bahwa Perpustakaan Pusat Universitas Warmadewa sudah memiliki kesiapan yang cukup matang untuk mengaplikasikan SLIMS dan penerapan SLIMS di Perpustakaan Pusat Universitas Warmadewa mampu memberikan manfaat untuk pengelola perpustakaan.

Penelitian tentang *web usage mining* sudah dilakukan dengan konsentrasi dan objek yang berbeda-beda. Suratno (2011) dalam tulisannya menyampaikan materi tentang penggalian data di situs www.faperta.unja.ac.id dengan cara mengembangkan sistem dengan membuat program metode browser sniffing (metode tanpa men-submitform) yang digunakan untuk menangkap alamat *log* yang dihasilkan oleh *user* secara automatis. Pengembangan program tersebut menggunakan php dan MySQL yang disisipkan di *file* dalam situs tersebut. Data kunjungan ke situs tersebut yang tersimpan dalam *database* MySQL, selanjutnya diproses secara manual menggunakan program bantu Microsoft Excel dan Matlab 2008a. Dari *log file* yang telah digali dapat diketahui jumlah pengunjung situs yang ditampilkan melalui *web* traffic serta pattern discovery-nya untuk digunakan sebagai rekomendasi bagi perancang *web* untuk mengatur penembatan item atau modul yang ada di situs.

Berkaitan dengan perkembangan internet yang telah memicu peningkatan aktivitas belanja online, Hermanto membuat penelitian yang menerapkan *web usage mining* untuk membantu perusahaan dalam meningkatkan penjualan. Metode *web usage mining* yang akan diimplementasikan ke dalam sistem ecommerce itu dapat memberikan satu solusi baru untuk menganalisis transaksi yang terjadi di toko online maupun pangsa pasar suatu produk berdasarkan pembelian konsumen, dan kunjungan ke *web*. Simpulan yang dibuat dari *web usage mining* itu menjadi data yang dapat digali untuk menunjang analisis penjualan agar dapat menjadi alat bantu bagi para pemilik perusahaan sebagai fitur analisis perkembangan alur distribusi perdagangan di perusahaannya.

Dalam penelitian yang lain, Indrayani (2011) melakukan penelitian tentang

pengelolaan sistem informasi akademik perguruan tinggi berbasis teknologi informasi dan komunikasi (TIK). Efektivitas aplikasi TIK dalam proses manajemen kelembagaan sering terhambat oleh banyak faktor non teknis yang tidak dipersiapkan lembaga. Mulai dari penyiapan orang, budaya, mekanisme organisasi, bahkan teknis pemeliharaannya. Tak selamanya SIA yang berbasis TIK bisa meningkatkan kinerja pengelolaan administrasi akademik, manakala lembaga hanya menganggap bahwa implementasi TIK untuk SIA hanya sekedar menyiapkan perangkat keras TIK.Selanjutnya dengan memperhatikan hal-hal tersebut diatas, penelitian ini mencoba untuk memperoleh data empirik yang cukup lengkap dan dapat dipercaya untuk menggambarkan tentang keadaan faktor-faktor yang terkait dengan pengelolaan Sistem Informasi Akademik berbasis TIK terhadap kinerja perguruan tinggi dan dampaknya terhadap prestasi akademik mahasiswa. Data yang telah diperoleh juga dapat digunakan untuk mengembangkan alternatif model Sistem Informasi Manajemen Akademik yang dapat memberi dukungan pada setiap proses pelayanan akademik maupun pengambilan keputusan baik di lingkungan internal maupun yang terkait dengan stakeholders.

Dison dan Wagito (2017) telah melakukan penelitian dengan memetakan akses halaman situs *web* berbasis *log*-access yang mengambil studi kasus dengan metode *web Usage Mining* di situs www.akakom.ac.id. Penelitian ini memiliki kesamaan dari topik dan objek yang dituju, tetapi penelitian yang akan dikerjakan ini mengacu pada situs www.akakom.ac.id yang baru, yang telah mengalami perubahan desain dan fiturnya.

### **BAB 3 TEORI**

### **3.1 Web Mining**

*Web* merupakan kumpulan data dan informasi yang sangat berpotensi untuk dilakukan penambangan (*mining*) agar menghasilkan pengetahuan (knowledge) yang dapat berguna bagi masyarakat maupun pihak-pihak tertentu. Data dan informasi yang tersimpan di dalam *web* memiliki karakteristik yang berbeda dengan data yang tersimpan dalam penyimpanan konvensional. *Web* memiliki ukuran yang terlalu besar sehingga tidak terlalu efektif jika diterapkan dengan menggunakan data warehouse dan data *mining* biasa. Ukuran data dalam *web* mencapai ribuan terabyte dan akan terus berkembang. Saat ini begitu banyak perusahaan dan organisasi yang memublikasikan berbagai informasi perusahaan di sebuah *web*. Dengan ukuran yang begitu besar, akan sangat sulit jika harus membangun sebuah data ware house yang akan menyimpan data dan informasi tersebut (Suratno, 2011).

*Web mining* merupakan ekstraksi pola-pola penting dan bermanfaat namun tersimpan secara implisit pada kumpulan data yang relatif besar pada layanan world wide *web*. *Web mining* terdiri atas tiga bagian yaitu: *web content mining*, *web* structure *mining*, dan *web usage mining* (Tyagi et al., 2010). Teknik *Web*

*Mining* pertama kali dikenalkan oleh Etzioni Oren pada tahun 1996. *Web mining* dapat didefinisikan sebagai suatu usaha untuk mengemplementasikan teknik data *mining* untuk menggali dan kemudian mengkaji atau mengekstraksi. informasi yang berguna dari data yang tersimpan di *web* secara otomatis. Dalam implementasinya *web mining* hampir mirip akar terminologinya dengan data *mining* tetapi pada dasarnya ada sedikit perbedaan. Perbedaan *web mining* yaitu memiliki hubungan sifat data yang tidak terstruktur dan sumber data yang tidak tersimpan dalam suatu data warehouse melainkan tersebar di berbagai sumber.

### **3.1.1 Web Content Mining**

Poin utama dari *web usage mining* adalah untuk mengekstraksi pengetahuan dari isi halaman web. Pengetahuan yang dapat diambil dari halaman web isinya seperti detail produk dalam situs *e-commerce*, media sosial dan lain sebagainya. Data ini dapat digunakan untuk berbagai tujuan seperti penilaian pelanggan tentang produk dan lainnya. Metode ini menggabungkan pengintegrasian catatan kunjungan pengguna yang merupakan konten halaman web, informasi multimedia seperti muatan suara dan video. Di akhir proses ini akan menghasilkan daftar dari laporan yang terorganisir atau yang tidak terorganisir (Satish, 2017). *Web Content Mining* juga dapat disebut sebagai *Web Text Mining* yang dalam implementasi biasanya penggalian data terletak pada daerah teks. Teknik ini juga lebih banyak berhubungan dengan disiplin *information retrieval* (IR), tetapi dengan inovasi yang terus menerus dan seiring dengan perkembangan dunia teknologi informasi, secara dramatis akan meningkatkan akurasi dalam analisis dan mampu menghemat biaya (Hermanto dan Sartono, ).

### **3.1.2 Web Structure Mining**

*Web* Structure *Mining* adalah teknik yang digunakan untuk menemukan struktur link dari *hyperlink* sehingga dapat diketahui keterkaitan antara suatu halaman *web* dengan halaman *web* lainnya, kemudian akan digunakan untuk membangun rangkuman *website* dan halaman *web*. Jadi kategori kedua dari *Web Mining* ini berfokus pada penggalian informasi dari isi (*content*) yang disajikan dalam *web*.

### **3.1.3 Web Usage Mining**

Kategori ketiga dari *Web Mining* adalah *Web Usage Mining*. Model ini merupakan teknik yang selalu mengedepankan penggalian pada pola (pattern) dari pengguna (*user*) dalam mengakses halaman-halaman *web* yang ditandai melalui informasi dari *log*, click stream, cookies, dan query. Devi and Sreevani dalam Suratno (2011) menyatakan, manfaat *web usage mining* adalah untuk melakukan perubahan halaman berdasarkan profil pengguna, menentukan ketertarikan pelanggan terhadap produk tertentu, dan menentukan target market yang sesuai.

Dalam implementasi *Web Usage Mining* terdapat tiga (3) tahap/fase yang harus dilakukan untuk mendapatkan pustaka–pustaka maupun sumber informasi

yaitu:

1. i. Tahap Preprocessing

Tahap Preprocessing ini adalah tahapan awal untuk memulai proses keseluruhan dari *Web Usage Mining*. Tahap ini sangat penting dikerjakan untuk melakukan standarisasi data dan menghilangkan bagian–bagian data yang tidak diperlukan dalam proses *mining*. Tahap Preprocessing ini masih terbagi lagi menjadi beberapa tahapan, yaitu:

- a) *Data Cleaning*, yaitu tahapan yang berfungsi untuk membersihkan *file log* yang tidak relevan dari data dengan proses *mining*, seperti data multimedia dan script CSS maupun Javascript.
- b) *User Identification*, yaitu tahapan yang berfungsi sebagai proses pengidentifikasian *user*. Dalam realitanya, beberapa *user* dimungkinkan untuk menggunakan komputer (host) yang sama.
- c) *Session Identification*, yaitu tahapan yang dimulai setelah *user* terindentifikasi. Halaman yang diakses juga harus dibagi ke dalam sesi tertentu agar dapat tercipta sesi tunggal untuk setiap *user* yang mengakses.
- d) *Path Completion*, yaitu tahapan untuk melengkapi path yang mungkin belum lengkap karena tersimpan pada *file log*.
- e) *Transaction Identification*, yaitu tahapan untuk mengindentifikasi sejumlah sesi tertentu agar dapat menunjukkan proses transaksi yang dilakukan oleh *user*.

### 2. Tahap *Pattern Discovery*

Tahap kedua dari *web usage mining* ini berupa pencarian pola akses yang dilakukan oleh *user* aplikasi. Tahap ini adalah tahap yang paling penting dan sangat menentukan keluaran dari proses *web usage mining*. Tahap ini juga memiliki beberapa algoritma dan teknik yaitu

- a) *Statistical Analysis* (analisis statistik), yaitu teknik yang paling banyak digunakan dalam mendapatkan informasi atau pengetahuan dari pola akses *user*. Analisis statistik dapat disajikan dalam berbagai bentuk analisis dengan beragam variabel yang menjadi parameter analisis. Contoh analisis yang dapat dihasilkan adalah pola akses *user* yang dilihat dari waktu akses untuk setiap harinya.
- b) *Association Rules*, yaitu teknik yang dapat diterapkan pada *Web Usage Mining*, dengan contoh keluaran yang dihasilkan berupa pola akses terhadap halaman-halaman *web*. Dari pola tersebut kemudian dapat diketahui halaman mana saja yang selalu diakses secara bersamaan oleh *user*. Hal tersebut dapat digunakan sebagai dasar untuk perancangan atau penyusunan kembali halaman *web* agar menjadi lebih efektif.
- c) *Clustering*, yaitu teknik yang berupa proses pengelompokan sekumpulan objek fisik maupun abstrak ke dalam kelas tertentu berdasarkan kesamaannya. Dalam kaitannya dengan *web usage*

*mining*, teknik clustering sering digunakan untuk menentukan segmentasi pasar pengunjung suatu situs ecommerce berdasarkan kesamaan pola akses maupun demografinya.

- d) *Classification*, yaitu teknik yang berupa proses pengelompokan berdasarkan kelas yang sudah didefinisikan sebelumnya. *Classification* terbagi menjadi dua, yaitu proses membangun model sesuai dengan kelas yang sudah ditentukan dan proses menerapkan model untuk mengklasifikasi sekumpulan data.
- e) *Sequential Pattern*, yaitu teknik yang digunakan untuk menganalisis pola urutan akses halaman *web* oleh *user*. Tren urutan pola akses *user* dapat digunakan untuk memprediksikan tren di masa yang akan datang atau untuk mengatur penempatan menu.
- f) *Dependency Modeling*, yaitu teknik yang berusaha mencari ketergantungan antara satu variabel dengan variabel yang lain dalam *web*. Hal ini berguna untuk memprediksikan pola di masa mendatang.
- 3. Tahap *Pattern Analysis*

Tahap ke tiga ini merupakan fase terakhir dalam *web usage mining*. Pada fase ini dilakukan proses visualisasi hasil analisis pola yang telah dikerjakan pada langkah sebelumnya. Penyajian data menjadi hal yang penting dalam langkah ini, tergantung pada kebutuhan *user* dan bisnis. Dari hasil visualisasi tersebut, dapat dibuat suatu keputusan (action) misalnya keputusan untuk mengubah tampilan *website*, melakukan optimasi navigasi *website*, meningkatkan kemampuan *website* dengan melakukan caching halaman-halaman tertentu yang sering dikunjungi.

### **3.2 Server Web Nginx**

Nginx [dibaca: engine x] adalah HTTP dan *reverse proxy server*, *server* proxy email, dan *server* proxy TCP / UDP generik, yang aslinya ditulis oleh Igor Sysoev. Untuk waktu yang lama, telah berjalan di banyak situs Rusia yang banyak dimuat termasuk Yandex, Mail.Ru, VK, dan Rambler. Menurut Netcraft, nginx melayani atau proxied 30,46% situs tersibuk di bulan Januari 2018. Berikut adalah beberapa kisah suksesnya: Dropbox, Netflix, Wordpress.com, FastMail.FM. (Nginx Foundation, 2018)

#### **3.2.1 Fitur Dasar Nginx**

Nginx memiliki fitur dasar sebagai berikut

- 1. Melayani *file* statis dan indeks, autoindexing; buka *file* descriptor cache;
- 2. Accelerated reverse proxying dengan caching; load balancing dan fault tolerance;
- 3. Dukungan yang dipercepat dengan caching *server* FastCGI, uwsgi, SCGI, dan memcached; load balancing dan fault tolerance;
- 4. Arsitektur modular. Filter meliputi gzipping, rentang byte, respon chunked, XSLT, SSI, dan filter transformasi gambar. Beberapa inklusi SSI

dalam satu halaman dapat diproses secara paralel jika ditangani oleh *server* proxy atau FastCGI / uwsgi / SCGI;

- 5. Dukungan SSL dan TLS SNI;
- 6. Dukungan untuk HTTP / 2 dengan prioritas berbasis bobot dan ketergantungan.

*Server web* Nginx sudah mendukung beberapa sistem operasi. Di antara sistem operasi yang sudah diuji menggunakan Nginx adalah sebagai berikut.

- 1. FreeBSD  $3 11 / i386$ ; FreeBSD  $5 11 / amd64$ ;
- 2. Linux 2.2 4 / i386; Linux 2.6 4 / amd64; Linux 3 4 / armv6l, armv7l, aarch64, ppc64le;
- 3. Solaris 9 / i386, sun4u; Solaris 10 / i386, amd64, sun4v;
- 4. AIX 7.1 / powerpc;
- 5. HP-UX 11.31 / ia64;
- 6. macOS / ppc, i386;
- 7. Windows XP, Windows *Server* 2003.

Selain fitur dasar yang sudah disebutkan pada paragraf sebelumnya. *Server* nginx juga mempunyai fitur dasar yang berkaitan dengan akses *database* dam]n akses e-mail. Fitur -fitur ini berkaitan dengan kemampuan *server* Nginx sebagai reverse proxy, sehingga dapat digunakan sebagai pelindung pada jaringan private.

#### **3.2.2 Log Nginx**

*Server web* Nginx mendukung pencatatan *log* yang dapat diatur formatnya. Pengaturan pencatatan *log* pada *server web* Nginx menggunakan tiga pengarah yaitu pengarah *log*\_format, access\_log dan open\_log\_*file*\_cache (dokumentasi Nginx). *Log*\_format digunakan untuk mengatur format pencatatan *log* yang dihasilkan, sedangkan access\_log digunakan untuk menentukan nama *file* tempat menyimpan pencatatan *log*.

Sintaksis cara penggunaan pengarah *log*\_format beserta nilai default dapat dituliskan sebagai berikut.

```
Syntax:
log_format name [escape=default|json] string ...;
Default:
log_format combined "...";
```
#### Gambar 3.1 Sintaksis *Log* Format

Parameter escape memungkinkan pengaturan menggunakan format jason atau pemisahan karakter dalam variabel. Secara default digunakan escape default. Format *log* dapat mengandung variable umum dan variabel yang hanya ada pada waktu *log* ditulis. Variabel yang bisa ada pada format *log* antara lain sebagai berikut.

- 1. \$bytes sent: Jumlah byte yang dikirim ke client
- 2. \$connection: connection serial number
- 3. \$connection requests: jumlah request sesaat yang dibuat melalui suatau connection
- 4. \$msec: waktu dalamsecond dengan resolusi millisecond pada waktu penulisan *log* yang memerlukan waktu lama.
- 5. \$pipe: "p"jika request dipipakan, "." jika request tdak dipipakan
- 6. \$request length: panjang request (termasuk baris request, header, dan body request)
- 7. \$request time: waktu pemrosesan requestdalam second dengan resolusi millisecond; Rentang waktu sejak time diluncurkan denganbytes pertama yang dibaca dari client and penulisan *log* write setelah bytes terakhir yang dikirim client
- 8. \$status: response status
- 9. \$time\_iso8601: local time dalam bentuk standar format ISO 8601
- 10. \$time\_local: local time dalam format *log* umum

Header line yang dikirim ke client punyaprefix "sent http ", misalnya \$sent\_http\_content\_range.Pada konfigurasi selalu menyertakan predefined format "combined" misalnya sebagai berikut.

```
access_log logs/access.log combined;ed '$remote_addr - $remote_user 
[$time_local] ''"$request" $status $body_bytes_sent 
''"$http_referer""$http_user_agent"';
```
#### Gambar 3.2 *Log* Format

Pengarah berikutnya berkaitan dengan pencatatan *log* adalah access\_log.

Sintaksis cara penggunaan pengarah access\_log adalah sebagai berikut.

```
Syntax:
access_log path [format [buffer=size] [gzip[=level]] [flush=time] 
[if=condition]];
access_log off;
Default:
access_log logs/access.log combined;
```
Gambar 3.3 Sintaksis Access *Log*

Access\_log digunakan untuk pengaturan path, format, dan konfigurasi buffer untuk penulisan *log*. Beberapa *log* dapat ditentukan pada level yang sama. Logging ke syslog dapat dikonfigurasi menggunakan pengarah prefiks"syslog:" pada parameter pertama. Nilai khusus pengarah access\_log adalah off, cancels atau all berada pada level sesaat. Jika format tidak ditentukan, maka nilai format predefined "combined" yang digunakan.Nginx Foundation, 2018. Jika salah satu nilai parameter buffer atau gzip digunakan, penulisan *log* akan ditampung dalam buffer. Ukuran buffer harus lebih besar dibanding nilai terkecil penulisan ke disk *file*. Untuk FreeBSD, ukuran tersebut unlimited.

### **3.3 Situs www.akakom.ac.id**

STMIK AKAKOM adalah salah satu perguruan tinggi swasta di wilayah LLDIKTI 5 yang telah lama memanfaatkan teknologi internet sebagai media komunikasi dan penyedia informasinya. Situs resmi kampus ini telah mengalami beberapa kali pergantian dan perbaikan. Saat ini situs akakom.ac.id baru saja diperbaiki desain dan fiturnya. Berbagai informasi yang disediakan pada situs resmi kampus dapat ditemukan pada menu utaman Beranda, Profil Akakom, Program Studi, Kisah Sukses, Dosen, Berita, dan Hasil TPA. Selain itu terdapat pula menu SIAKAD, Info Kampus, Info Loker, Testimoni, dan Download.

Situs *web* STMIK Akakom didesain dengan akses yang mudah bagi pengunjung, dengan menu-menu yang dapat diakses dari beberapa link yang disediakan. Menu utama yang disediakan tadi masih mengandung sub menu di dalamnya, seperti menu Profil Akakom memiliki sub menu Dosen, Pejabat di STMIK Akakom, Kontak Kami, Profile STMIK Akakom, dan Visi dan Misi di dalamnya. Di dalam menu Program Studi terdapat sub menu Komputerisasi Akuntansi, Teknik Komputer, Manajemen Informatika, Sistem Informasi, dan Teknik Informatika. Dari menu utama Kisah Sukses, pengunjung akan mendapati informasi nama-nama alumni yang telah lulus dan sukses di dunia kerja. Informasi tentang Kisah sukses dari para alumni ini juga tersedia secara langsung dari halaman beranda di bagian bawah. Sub menu di dalam menu utama Dosen akan menampilkan Dosen, Pejabat di STMIK Akakom, Kontak Kami, Profile STMIK Akakom, serta sub menu Visi dan Misi. Sub menu ini sama dengan sub menu yang terdapat di dalam menu utama Profil STMIK Akakom. Link Berita jika diklik menampilkan pilihan Kategori Informasi, Teknologi, Prestasi, dan Umum. Pada tampilan Berita, pengunjung dapat menjumpai menu Berita Populer.

Selain dari menu-menu yang sudah disebutkan, terdapat pula link STMIK Akakom di mata perusahaan, yang akan menampilkan testimoni dari pemilik atau bagian SDM perusahaan yang telah menerima alumni STMIK Akakom di perusahaannya. Link-link lain yang juga dapat ditemui di halaman beranda adalah PMB, SIAKAD, Info Loker (lowongan kerja), Download, dan KEUPORTAL. Link-link ini akan mengantarkan pengunjung ke halaman situs lain yang terintegrasi di kampus. Sementara itu ada juga link-link Facebook, GooglePlus, Twitter, Instagram, Youtube, dan linkedIn akan mengantarkan pengunjung ke akun-akun resmi STMIK Akakom di media-media sosial tersebut.

## **BAB 4 METODE PENELITIAN**

### **4.1 Bahan Penelitian**

Untuk penelitian digunakan bahan berupa *log* sistem *server*. *file log* yang dipakai untuk penelitian terutama adalah adalah *log server web*. *Log server web* dihasilkan oleh perangkat lunak Nginx. *Log* email yang dihasilkan berupa *file* teks yang dapat dilihat dan diolah meggunakan pengolah *file* teks atau dikonversi menjadi bentuk data MySQL

Catatan *log server web* yang berbentuk MySQL dapat diolah menggunakan perangkat lunak managemen *database* Adminer. Perangkat lunak Adminer dilengkapi banyak fitur untuk menglola *database* baik untuk create, read, update maupun delete.

### **4.2 Alat**

Alat yang digunakan dalam penelitian ini berupa perangkat keras dan perangkat lunak. Perangkat lunak yang digunakan dalam penelitian berupa sistem operasi dan perangkat lunak pendukung lain sebagai berikut.

- 1. Sistem Operasi Linux Centos 6.8
- 2. *Server web* Nginx
- 3. Sekrip Bash
- 4. PHP
- 5. MySQL
- 6. Adminer
- 7. Midnight commander

Perangkat keras yang digunakan dalam penelitian meliputi *server* untuk pengamatan data *log server*, PC desktop untuk pengolahan data dan peralatan pendukung lain. Berikut ini disajikan spesifikasi penting peralatan *server* dan PC desktop yang digunakan.

- 1. *server*:
	- a) Intel Core i7 9xx (Nehalem Class Core i7)
	- b) RAM 32
	- c) Tipe sistem 64 bit.
	- d) Gigabit Ethernet
- 2. PC Desktop
	- a) Intel(R) Core(TM) i5-5200U CPU  $@$  2.20GHz
	- b) RAM 4 GB.
	- c) Tipe sistem 64 bit.
	- d) Gigabit Ethernet

### **4.3 Model Penelitian**

Model yang digunakan dalam penelitian ini adalah *Web Usage Mining*. Model ini merupakan teknik ini selalu mengedepankan penggalian pada pola (*pattern*) dari *user* dalam mengakses halaman-halaman *web*. Dalam implementasi *Web Usage Mining* terdapat tiga tahapan yang harus dilakukan untuk mendapatkan pustaka–pustaka maupun sumber informasi

### **4.3.1 Preprocessing**

Tahap Preprocessing ini adalah tahapan awal untuk memulai proses keseluruhan dari *Web Usage Mining*. Tahap ini sangat penting dikerjakan untuk melakukan standarisasi data dan menghilangkan bagian–bagian data yang tidak diperlukan dalam proses *mining*. Tahap Preprocessing ini terbagi atas beberapa tahapan sebagai berikut.

- 1. *Data Cleanning*, yaitu tahapan yang berfungsi untuk membersihkan *file log* yang tidak relevan dari data dengan proses *mining*, seperti data multimedia dan script CSS maupun Javascript.
- 2. *User Identification*, yaitu tahapan yang berfungsi sebagai proses pengidentifikasian *user*. Dalam realitanya, beberapa *user* dimungkinkan untuk menggunakan komputer (host) yang sama.
- 3. *Session Identification*, yaitu tahapan yang dimulai setelah *user* terindentifikasi. Halaman yang diakses juga harus dibagi ke dalam sesi tertentu agar dapat tercipta sesi tunggal untuk setiap *user* yang mengakses.
- 4. *Path Completion*, yaitu tahapan untuk melengkapi path yang mungkin belum lengkap karena tersimpan pada *file log*.
- 5. *Transaction Identification*, yaitu tahapan untuk mengindentifikasi sejumlah sesi tertentu agar dapat menunjukkan proses transaksi yang dilakukan oleh *user*.

### **4.3.2 Pattern Discovery**

Tahap kedua dari *web usage mining* ini berupa pencarian pola akses yang dilakukan oleh *user* aplikasi. Tahap ini adalah tahap yang paling penting dan sangat menentukan keluaran dari proses *web usage mining*. Tahap ini juga memiliki beberapa algoritma dan teknik sebagai berikut.

- 1. *Statistical Analysis*, yaitu teknik yang paling banyak digunakan dalam mendapatkan informasi atau pengetahuan dari pola akses *user*. Analisis statistik dapat disajikan dalam berbagai bentuk analisis dengan beragam variabel yang menjadi parameter analisis. Contoh analisis yang dapat dihasilkan adalah pola akses *user* yang dilihat dari waktu akses untuk setiap harinya.
- 2. *Association Rules*, yaitu teknik yang dapat diterapkan pada *Web Usage Mining*, dengan contoh keluaran yang dihasilkan berupa pola akses terhadap halaman-halaman *web*. Dari pola tersebut kemudian dapat diketahui halaman mana saja yang selalu diakses secara bersamaan oleh *user*. Hal tersebut dapat digunakan sebagai dasar untuk perancangan atau

penyusunan kembali halaman *web* agar menjadi lebih efektif.

- 3. *Clustering*, yaitu teknik yang berupa proses pengelompokan sekumpulan object fisik maupun abstrak ke dalam kelas tertentu berdasarkan kesamaannya. Dalam kaitannya dengan *web usage mining*, teknik clustering sering digunakan untuk menentukan segmentasi pasar pengunjung suatu situs e-commerce berdasarkan kesamaan pola akses maupun demografinya.
- 4. *Classification*, yaitu teknik yang berupa proses pengelompokan berdasarkan kelas yang sudah didefinisikan sebelumnya. Classification terbagi menjadi dua, yaitu proses membangun model sesuai dengan kelas yang sudah ditentukan dan proses menerapkan model untuk mengklasifikasi sekumpulan data.
- 5. *Sequential Pattern*, yaitu teknik yang digunakan untuk menganalisis pola urutan akses halaman *web* oleh *user*. Tren urutan pola akses *user* dapat digunakan untuk memprediksikan tren di masa yang akan datang atau untuk mengatur penempatan menu.
- 6. *Dependency Modeling*, yaitu teknik yang berusaha mencari ketergantungan antara satu variabel dengan variabel yang lain dalam *web*. Hal ini berguna untuk memprediksikan pola di masa mendatang.

### **4.3.3 Pattern Analysis**

Tahap analisis merupakan fase terakhir dalam *web usage mining*. Pada

fase ini dilakukan proses visualisasi hasil analisis pola yang telah dikerjakan pada langkah sebelumnya. Penyajian data menjadi hal yang penting dalam langkah ini, tergantung pada kebutuhan *user* dan bisnis. Dari hasil visualisasi tersebut, dapat dibuat suatu keputusan (*action*) misalnya keputusan untuk mengubah tampilan *website*, melakukan optimasi navigasi *website*, meningkatkan kemampuan *website* dengan melakukan caching halaman-halaman tertentu yang sering dikunjungi.

## **4.3.4 Tahapan Penelitian**

Penelitian dilakukan dengan tahapan-tahapan mulai penentuan objek sampai dengan pengambilan kesimulan sebagai berikut.

Persiapan:

- 1. Pengumpulan bahan dan materi
- 2. Mempelajari bahan dan materi
- 3. persiapan perangkat keras
- 4. persiapan perangkat lunak

Pelaksanaan:

- 1. konfigurasi perangkat keras.
- 2. Instalasi dan konfigurasi OS
- 3. konfigurasi *server web*
- 4. konfigurasi *log*
- 5. Mengumpulkan *log* access
- 6. konversi *log* ke MySql
- 7. pengolahan data *log* access
- 8. analisis *log* access
- 9. analisis hasil

### Penyelesaian:

- 1. Penyusunan hasil penelitian
- 2. Pembuatan laporan

### **BAB 5 IMPLEMENTASI DAN PEMBAHASAN**

### **5.1 Implementasi**

Untuk memperoleh informasi yang diperlukan untuk penelitian, diperlukan langkah-langkah mulai dari penyiapan konfigurasi *log server* sampai informasi dapat diambil. Langkah-langkah yang dilakukan meliputi konfigurasi *server Web* Nginx, pengumpulan data *log* akses, pengolahan data *log* akses dan pengolahan data MySQL.

#### **5.1.1 Konfigurasi Server Web Nginx**

Konfigurasi *server web* Nginx secara umum dituliskan dalam *file* /etc/nginx/nginx.conf. Dalam distri-distro Linux tertentu, letak *file* konfigurasi ditempatkan pada direktori yang bervariasi. Namun demikian, isi *file* konfigurasi dapat dikatakan sama. Isi konfigurasi sangat banyak mulai dari nama *server*, alamat IP kerja, port kerja, letak dokumen HTML, pengaturan *log* baik *log* error maupun *log* akses, *virtual host*, pengaturan izin akses direktori dan sebagainya. Pengaturan konfigurasi yang berkaitan dengan penelitian ini adalah pengaturan *log server* khusus berkaitan dengan *log* akses pada situs.

Supaya *server web* Nginx dapat menghasilkan *log* akses, maka pada *file*

konfigurasi perlu dituliskan pengarah yang mengatur pencatatan *log*. Pengaturan terutama berupa format *log* serta *file* pencatatan *log*. Pengaturan yang dilakukan berbentuk sebagai berikut.

```
log_format main '$remote_addr - $remote_user [$time_local] "$request"'
'$status $body_bytes_sent "$http_referer"'
'"$http_user_agent""$http_x_forwarded_for"';
access_log /var/log/nginx/access.log main;
                         Gambar 5.1 Format Log
```
Konfigurasi tersebut, terutama mengatur bentuk catatan *log* yang dihasilkan dan *file* tempat menyimpan catatan *log* tersebut. Format catatan *log* diatur pada pengarah log\_format. Letak *file* tempat menyimpan catatan *log* diatur pada pengarah access\_log. Pada pengaturan tersebut, catatan *log* disimpan dalam *file* teks access.log.

#### **5.1.2 Pengumpulan Data Log Akses**

Data *log* akses dikumpulkan selama waktu tertentu yang dalam penelitian ini dilakukan dalam kurun waktu lebih dari dua bulan dari 23 Desember 2018 samapi 3 Maret 2019. Selama kurun waktu tersebut *web* Akakom akan diakses secara acak oleh pengguna baik dari lingkungan kampus maupun dari luar kampus. Dalam penelitian tidak diperhatikan dari mana dan oleh siapa secara detail *web* Akakom diakses. Beberapa hal yang diperhatikan antara lain asal alamat IP (apakah berasal dari jaringan lokal atau luar Akakom), halaman mana yang diakses, serta diakses menggunakan sistem apa.

#### **5.1.3 Pengolahan Data Log Akses**

*Log* akses Nginx mengandung beberapa informasi seperti alamat IP *user* yang mengakses, waktu akses, halaman yang diakses, *browser* untuk akses, dan sebagainya. Informasi yang diperlukan dalam penelitian ini terutama adalah halaman akses, *browser*, dan sistem operasi yang dipakai pengguna. Sebagai informasi tambahan dapat juga dilibatkan alamat IP dan waktu akses. Informasi tersebut dapat diperoleh pada kolom satu untuk IP, kolom empat untuk waktu, kolom enam untuk halaman akses dan kolom sebelas untuk *browser* yang dipakai pengguna. Kolom sebelas juga dapat menunjukkan sistem operasi yang dipakai pengguna. Kolom-kolom tersebut berdasarkan pemisah spasi dengan prioritas tanda double quote ("). Contoh isi *file* access.log adalah sebagai berikut.

144.76.176.171 - - [24/Dec/2018:03:46:18 +0700] "GET /robots.txt HTTP/1.1" 200 24 "-" "Mozilla/5.0 (compatible; MJ12bot/v1.4.8; http://mj12bot.com/)" 144.76.176.171 - - [24/Dec/2018:03:46:20 +0700] "GET /site/news/432/kunjungan-industri-smk-pasundan-2-garut?page=119&perpage=3 HTTP/1.1" 200 29794 "-" "Mozilla/5.0 (compatible; MJ12bot/v1.4.8; http://mj12bot.com/)" 144.76.176.171 - - [24/Dec/2018:03:46:22 +0700] "GET /site/news/432/kunjungan-industri-smk-pasundan-2-garut?page=120&perpage=3 HTTP/1.1" 200 29915 "-" "Mozilla/5.0 (compatible; MJ12bot/v1.4.8; http://mj12bot.com/)" 144.76.176.171 - - [24/Dec/2018:03:46:23 +0700] "GET /site/news/432/kunjungan-industri-smk-pasundan-2-garut?page=121&perpage=3 HTTP/1.1" 200 29793 "-" "Mozilla/5.0 (compatible; MJ12bot/v1.4.8; http://mj12bot.com/)" 144.76.176.171 - - [24/Dec/2018:03:46:26 +0700] "GET /site/news/432/kunjungan-industri-smk-pasundan-2-garut?page=122&perpage=3 HTTP/1.1" 200 29702 "-" "Mozilla/5.0 (compatible; MJ12bot/v1.4.8; http://mj12bot.com/)"

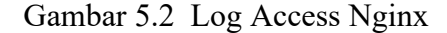

Untuk mempermudah pengolahan, data access.log perlu diubah atau dimasukkan dalam sistem *database* MySQL. Untuk keperluan tersebut, terutama perlu disiapkan tabel untuk menampung data access.log. Tabel yang diperlukan punya struktur sebagai berikut.

| Column           | Type                               | Comment |
|------------------|------------------------------------|---------|
| id               | $int(10)$ Auto<br><b>Increment</b> |         |
| $\overline{i}$ p | varchar(20)                        |         |
| 1                | varchar(2)                         |         |
| 2                | $\text{varchar}(2)$                |         |
| date             | varchar(40)                        |         |
| method           | varchar(5)                         |         |
| site             | varchar(200)                       |         |
| version          | varchar(10)                        |         |
|                  | varchar(3)                         |         |
| 8                | varchar(7)                         |         |
| 9                | varchar(200)                       |         |
| browser          | varchar(200)                       |         |

Tabel 5.1 Struktur Tabel Log

Untuk mengubah atau memasukkan data access.log dalam sistem *database*

MySQL sesuai format data pada Tabel 5.1 digunakan sekrip PHP yang berbentuk

sebagai berikut.

```
<?php
$con=mysqli_connect("localhost","xxxxx","yyyyy");
mysqli_select_db($con,"analisiswebakakomdb");
$listFile = glob("*.txt");foreach($listFile as $file)
{
  echo $file."\n";
  continue;
 $f=fopen($file, "r") or die("Unable to open file!");
 while(!feof($f))
   {
 $row=fgets($f);
 $str1=" ";
 $pos1=0;
 $sql="";
   while($pos2=strpos($row,$str1,$pos1))
    {
 $col=substr($row,$pos1,$pos2-$pos1);
 $col=str_replace(";",",",$col);
 if(strpos("_".$col,"GET")==1) $col=str_replace(" ",";",$col); ;
 $sql=$sql.";".$col;
 if($str1=="]" || $str1=="\"") $pos2=$pos2+1;
 $pos1=$pos2+1;
      if($pos2>strlen($row)-2) continue;
```

```
 if($row[$pos2+1]=="[")
\{ $str1="]";
       $pos1++; }
     else if(Srow[5pos2+1]=-"\")
      {
        $str1="\"";
       $pos1++; }
      else
      {
        $str1=" ";
      }
 }
 $sql=str_replace(";","','",$sql);
 if($sql<>'')
\{ $sql="insert into log values ('".$sql."')";
 $result=mysqli_query($con,$sql);
    }
 }
 fclose($f);
}
mysqli_close($con);
?>
```
Gambar 5.3 Sekrip *Parsing* Log

Bagian pertama sekrip adalah koneksi menuju *server database*. Untuk koneksi ke sever *database* diperlukan nama host, username dan password. Pada bagian ini digunkan nama host localhost, username xxxxx dan password yyyyy. Username dan password yang dituliskan pada makalah ini sengaja disamarkan.

Bagian kedua sekrip adalah untuk membuka *file* catatan *log server web* Nginx. Bentuk nama *file* catatan *log server web* Nginx adalah access.log-200181225. Bagian akhir dari nama *file* adalah tanggal backup *file log*. Tanggal backup sesuai dengan periodisasi backup *file log* dari sistem pengatur waktu *server web*.

Bagian ketiga adalah proses *parsing* untuk memisahkan bagian bagian *file log*. *Parsing* dilakukan untuk tiap baris isi *file log*. *File log* memisahkan antar bagian kolom menggunakan spasi, namun pemisahan ini dikombinasikan dengan penyatu string ("...") dan kurung siku ([...]). Bagian yang dipisahkan dengan spasi adalah alamat IP asal, Bagian yang dibatasi dengan kurung siku adalah waktu akses. Bagian yang dibatasi dengan penanda string adalah halaman yang diakses dan peralatan yang dipakai pengguna untuk akses. Bagian *parsing* mengelompokkan bagian-bagian ini supaya menjadi format SQL yang dapat diterapkan dalam *database* MySQL.

Hasil keluaran sekrip ini berupa suatu tabel *log* yang tersimpan dalam sistem *database* MySQL. Selanjutnya pengolahan data dilakukan melalui sistem *database* MySQL.

### **5.1.4 Pengolahan Data MySQL**

Pengolahan data pada sistem *database* MySQL terutama dilakukan menggunakan perangkat lunak bantu pengolahan *database* adminer. Adminer adalah program pengolah *database* yang disusun oleh Jakub Vrána. Tool adminer mendukung banyak sistem *database* yaitu MySQL, MariaDB, PostgreSQL, SQLite, MS SQL, Oracle, Firebird, SimpleDB, Elasticsearch dan MongoDB. (Vrána, J., 2017)

Langkah awal pengolahan data melalui MySQL adalah membuat *database*. *Database* disiapkan bersama username serta password yang digunakan. Nama *database* yang dipakai adalah analisiswebakakomdb. Selanjutnya disiapkan tabel *log* untuk menampung hasil pengubahan catatan *file* akses *log* menggunakan sekrip yang sudah diuraikan pada paragraf sebelumnya. Struktur seperti yang ditunjukkan pada Table 5.1 dibuat menggunakan perintah SQL pada sistem *database* MySQL sebagai berikut.

CREATE TABLE `log` ( `id` int(10) NOT NULL AUTO\_INCREMENT, `ip` varchar(20) NOT NULL, `1` varchar(2) NOT NULL, `2` varchar(2) NOT NULL, `date` varchar(40) NOT NULL, `method` varchar(5) NOT NULL, `site` varchar(200) NOT NULL, `version` varchar(10) NOT NULL, `7` varchar(3) NOT NULL, `8` varchar(7) NOT NULL, `9` varchar(200) NOT NULL, `browser` varchar(200) NOT NULL, PRIMARY KEY (`id`) ) ENGINE=InnoDB DEFAULT CHARSET=latin1;

Gambar 5.4 Perintah SQL Membuat Tabel Log

Setelah data berhasil masuk pada *database* MySQL, pengolahan selanjutnya dilakukan menggunakan perintah SQL. Perintah SQL dapat dijalankan melalui Adminer pada kolom SQL command. Hasil tabel *log* dimodifikasi untuk mempermudah pengolahan dengan pengubahan nama field sesuai dengan yang diperlukan dalam penelitian ini. Nama tabel yang digunakan hasil modifikasi adalah log\_modi.

Informasi yang diinginkan adalah jumlah akses pada suatu halaman *web* selama kurun waktu tertentu. Dengan demikian harus dihitung cacah akses setiap halaman yang sama. Hasilnya harus berupa halaman akses versus jumlah akses. Untuk mendapatkan informasi tersebut, dapat digunakan perintah SQL sebagai berikut.

select site, count(\*) as count from log\_modi group by site order by count desc limit 105

#### Gambar 5.5 Halaman Yang Paling Sering Dikunjungi

Maksud perintah SQL tersebut adalah menampilkan field site dan cacah site sama sebagai jumlah. Hasilnya dikelompokkan oleh site. Selanjutnya hasil diurutkan berdasarkan hasil jumlah akses secara urut turun (descending). Hasilnya difilter lagi supaya hanya ditampilkan 105 urutan jumlah akses terbesar. Hasilnya dapat diekspor dalam *file* csv yang dapat diolah lebih mudah, karena dibatasi sampai 105 data terbesar.

Pada penelitian juga dicoba untuk mengelempokkan asal alamat IP yang paling banyak menggunakan situs Akakom. Untuk mendapatkan cacah asal alamat Ip paling sering menggunakan situs Akakom digunakan perintah SQL sebagai berikut.

select ip, count(\*) as count from log\_modi group by ip order by count desc

Gambar 5.6 Asal Alamat IP yang Paling Sering menggunjungi situs perpus

Dari hasil pengolahan ini bisa dikelompokkan lagi untuk menentukan apakah alamat IP berasal (atau lebih tepat menggunakan) dari jaringan lokal Akakom atau menggunakan jaringan luar Akakom. Alamat IP yang berasal dari jaringan Akakom adalah 172.17.0.0/16, 172.18.0.0/16 dan 10.0.0.0/8. Selain alamat IP tersebut dianggap berasal dari jaringan luar Akakom.

Pengolahan selanjutnya adalah berdasarkan peralatan yang dipakai oleh pengguna untuk mengakses situs Akakom. Untuk memperoleh data ini digunakan perintah SQL sebagai berikut.

SELECT \* FROM `log\_modi` WHERE `browser` LIKE '%Windows%'

Gambar 5.7 Mencari Sistem Operasi atau Browser yang Dipakai Pengguna

Contoh SQL tersebut untuk memperoleh jumlah pengguna yang menggunakan sistem operasi Windows. Untuk memperoleh pengguna yang menggunakan sistem operasi lain, misal Linux, parameter filter diganti dengan x86. Pencarian data menggunakan filter-filter: windows, Linux, Android, Go-http-client, Googlebot-Image, MJ12bot, Yandex, bingbot, AhrefsBot, Macintosh, Baiduspider dan iPhone. Untuk memastikan masing-masing filter berasal dari peralatan apa, perlu dilakukan pengamatan secara cermat lebih lanjut.

### **5.2 Pembahasan**

Analisis Statistik Deskriptif dikerjakan berdasar data yang diperoleh dari hasil konversi *logaccess server web* ke dalam bentuk database. Database itu kemudian dikelompokkan berdasar halaman-halaman situs yang dikunjungi. Dalam bulan Januari tahun 2019 tercatat sebanyak 525.855 pengakses yang mengakses ke halaman-halaman dalam situs [www.akakom.ac.id.](http://www.akakom.ac.id/) Dari akses *log* tersebut dapat diidentifikasi halaman yang diakses beserta jumlah pengunjungnya.

Rekapitulasi data yang diperoleh, disusun ke dalam tabel berdasarkan menu dalam *web*. Informasi tersebut dapat dilihat dalam Tabel 5.1. Dengan melihat hanya pada urutan sepuluh (10) terbanyak, jumlah pengakses terbanyak

adalah ke menu Beranda (13.610 kali akses), disusul dengan menu Program Studi untuk Teknik Informatika (1.354 kali akses), kemudian menu Profil Akakom untuk sub menu Dosen (1.303 kali akses), dan selanjutnya menu Kisah Sukses Alumni STMIK Akakom (1.096 kali akses), menu Berita (1.052 kali akses), menu Program Studi untuk Sistem Informasi (973 kali akses), menu Rincian Agenda (970 kali akses), menu Program Studi (umum; sebanyak 968 kali akses), dan menu Hasil TPA (948 kali akses). Apabila dijumlahkan, maka pengakses ke menu Program Studi banyaknya 4.434 kali. Total jumlah pengakses untuk 10 menu tersebut adalah 23.413 kali dalam kurun waktu pengumpulan data.

| URL                                                                    | Menu           | Jumlah<br>akses |
|------------------------------------------------------------------------|----------------|-----------------|
|                                                                        | Beranda        | 13610           |
| /site/study/8/teknik-<br>informatika-s1                                | Program Studi  | 1354            |
| /site/profile/387/Dosen                                                | Profil Akakom  | 1303            |
| /site/studys/2/program-studi-<br>iurusan                               | Program Studi  | 1139            |
| /site/testimonial1/4/kisah-<br>sukses-alumni-stmik-akakom              | Kisah Sukses   | 1096            |
| /site/news1/1/informasi-kampus                                         | Berita         | 1052            |
| /site/study/7/sistem-informasi-<br>s1                                  | Program Studi  | 973             |
| /site/agenda/51/seminar-dan-<br>talkshow-cryptocurrency-<br>discussion | Rincian Agenda | 970             |
| /site/study/8                                                          | Program Studi  | 968             |
| /site/news/438/hasil-tryout-tpa                                        | Hasil TPA      | 948             |

Tabel 5.2 Daftar Menu Web dan Jumlah Pengakses

Halaman yang paling banyak diakses dari *web* kampus ini adalah Beranda. Kondisi ini dapat diterima karena halaman utama dari situs www.akakom.ac.id ini tidak lain adalah sama dengan menu Beranda. Para pengunjung yang menuju ke situs melalui mesin pencari dengan menginputkan kata kunci, kebanyakan akan diarahkan ke halaman Beranda ini. Dengan demikian untuk menjaga retensi pengunjung *web* kampus ini, pengelola *web* harus dapat menjaga tampilan *web*nya agar selalu dapat menarik pengunjung untuk menjelajahi halaman-halaman *web*nya dan menjaga kualitas berita yang disediakan dalam *web* agar pengunjung mendapat manfaat dari berita yang ditampilkan. Kualitas berita dapat terpenuhi dengan akurasi, tepat waktu, dan relevan (Davis, 1993). Hal ini sebenarnya berlaku juga untuk menu Program Studi/Jurusan, menu Profil Akakom, dan menu Kisah Sukses Alumni.

Masing-masing menu dalam *web* memiliki unsur menu di dalamnya yang terdiri dari beberapa informasi. Unsur ini didefinisikan dengan sebutan "sub menu". Dimulai dari menu Profil Akakom yang terdiri dari lima sub menu yaitu sub menu Dosen, sub menu Pejabat di STMIK Akakom, sub menu Kontak Kami, sub menu Profile STMIK Akakom, serta sub menu Visi dan Misi. Dari lima sub menu Profil Akakom ini yang paling banyak diakses adalah sub menu Dosen dengan jumlah 1.328 kali akses, artinya informasi dosen di STMIK Akakom dianggap paling penting dari menu Profil Akakom sehingga informasi ini perlu dijaga kualitasnya dengan menyediakan informasi yang mutakhir. Informasi selanjutnya yang banyak diakses adalah sub menu Profile di STMIK Akakom dengan jumlah pengakses sebanyak 1.019 kali. Hal ini tentunya berhubungan dengan kepentingan pengguna untuk mengenal lebih dalam tentang kampus yang nantinya dapat menimbulkan simpati pengunjung. Informasi jumlah pengakses menu Profil Akakom selengkapnya dapat dilihat pada Tabel 5.3 dan Gambar 5.8.

Tabel 5.3 Tabel 5.2 Daftar Jumlah Pengakses pada sub menu dari Profil Akakom

| Sub menu                | $Jum$ lah<br>akses |
|-------------------------|--------------------|
| Dosen                   | 1328               |
| Pejabat di STMIK Akakom | 486                |
| Kontak Kami             | 222                |
| Profile STMIK Akakom    | 1019               |
| Visi dan Misi           | 778                |

# **Sub menu dalam Program Studi**

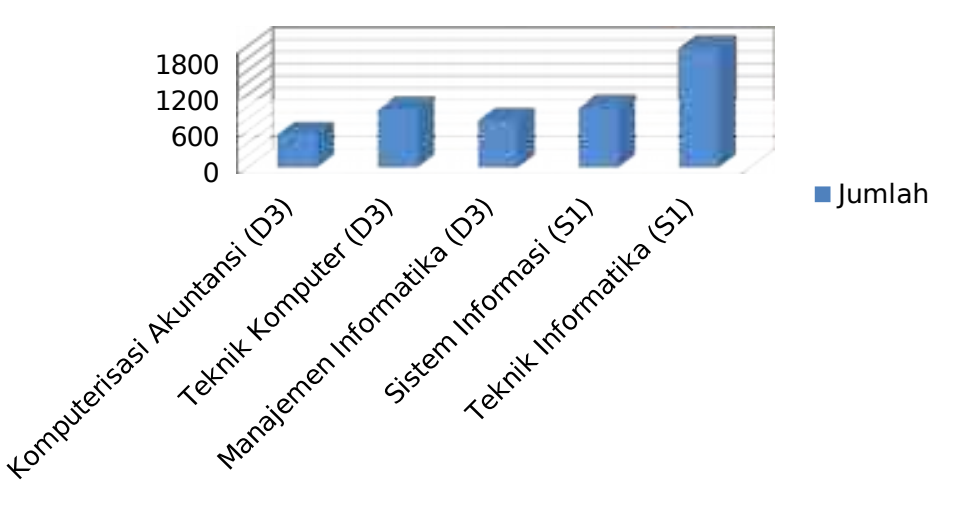

Gambar 5.8 Bagan Balok Jumlah Pengakses Profil Akakom

Sub-sub menu yang akan dilihat selanjutnya adalah yang terdapat dalam menu Program Studi. Menu ini memiliki lima sub menu yang menunjukkan banyaknya program studi di kampus. Kelima program studi tersebut adalah Komputerisasi Akuntansi (D3), Teknik Komputer (D3), Manajemen Informatika (D3), Sistem Informasi (S1), dan Teknik Informatika (S1). Jumlah pengunjung untuk masingmasing sub menu dalam program studi ini ditampilkan dalam Tabel 5.4 dan Gambar 5.9 berikut.

Tabel 5.4 Daftar Jumlah Pengakses pada sub menu dari Program Studi/Jurusan

| Sub menu                     | Jumlah akses |
|------------------------------|--------------|
| Komputerisasi Akuntansi (D3) | 559          |
| Teknik Komputer (D3)         | 959          |
| Manajemen Informatika (D3)   | 791          |
| Sistem Informasi (S1)        | 989          |
| Teknik Informatika (S1)      | 1969         |

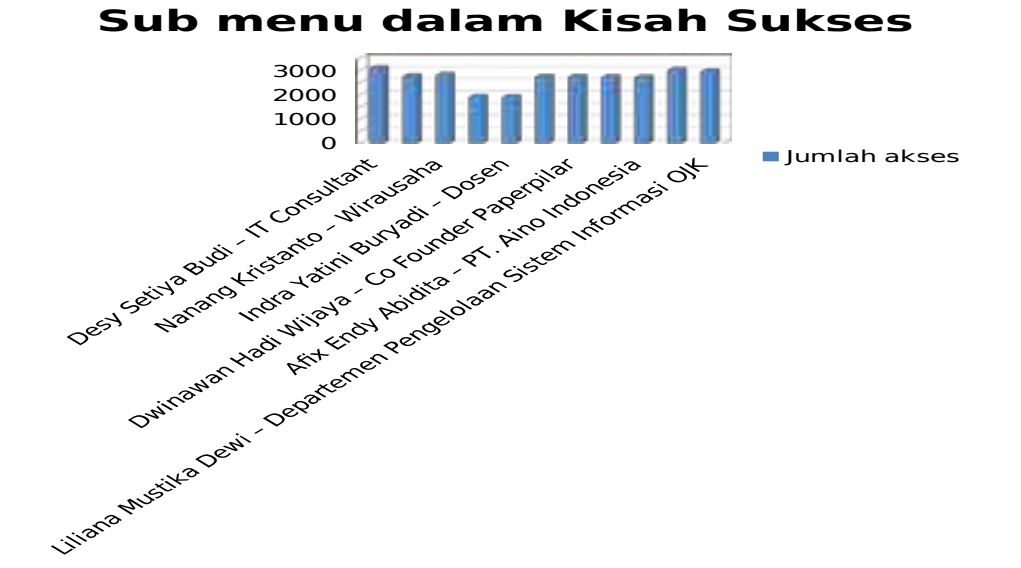

Gambar 5.9 Bagan Balok Jumlah Pengakses sub menu dari Program Studi/Jurusan

Dari ke lima sub menu program studi tersebut jumlah pengakses yang paling banyak adalah ke sub menu program studi Teknik Informatika (S1) dengan jumlah pengakses 1.969 kali dalam kurun waktu yang ditentukan dalam penelitian. Hal ini menandakan bahwa keminatan program studi terbanyak dari yang ditawarkan kampus adalah pada program studi Teknik Informatika. Selanjutnya pada urutan kedua adalah pengaksesan ke sub menu program studi Sistem Informasi (S1) dengan jumlah akses 989 kali, diikuti program studi Teknik Komputer (D3) dengan jumlah akses 959 kali, program studi Manajemen Informatika (D3) dengan jumlah akses 791 kali, dan terakhir jumlah pengakses ke program studi Komputerisasi Akuntansi (D3) terdapat sebanyak 559 kali.

Menu berikutnya adalah Kisah Sukses yang memiliki 11 sub menu di dalamnya. Submenu-submenu ini mewakili alumni sukses yang kisahnya dituangkan dalam *web* kampus ini. Jadi saat ini terdapat 11 orang alumni yang kisahnya ditampilkan. Daftar jumlah pengaksesnya dapat dilihat pada Tabel 5.5 dan Gambar 5.10 berikut.

| Sub menu / nama alumni              | Jumlah akses |
|-------------------------------------|--------------|
| Desy Setiya Budi - IT Consultant    | 3091         |
| Sugeng Fitriyadi - IT Developer     | 2761         |
| Sucifindo                           |              |
| Nanang Kristanto - Wirausaha        | 2810         |
| Mateo R. Wicaksono - Dinas Imigrasi | 1907         |
| Kementerian Hukum dan HAM           |              |
| Indra Yatini Buryadi - Dosen        | 1901         |
| Hendriansyah - PT. Orthal Apparel   | 2738         |
| Dwinawan Hadi Wijaya - Co Founder   | 2733         |
| Paperpilar                          |              |
| Ajengmas Restia Kumara - Gamatechno | 2718         |
| Afix Endy Abidita - PT. Aino        | 2709         |
| Indonesia                           |              |
| Retno Dwi Agustin - Accounting      | 3015         |
| Liliana Mustika Dewi - Departemen   | 2964         |
| Pengelolaan Sistem Informasi OJK    |              |

Tabel 5.5 Daftar Jumlah Pengakses pada sub menu dari Kisah Sukses

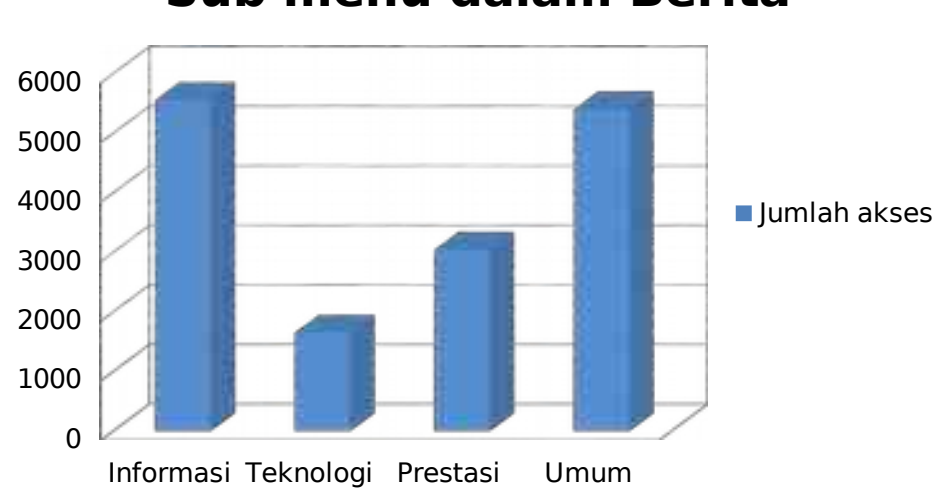

# **Sub menu dalam Berita**

Gambar 5.10 Bagan Balok Jumlah Pengakses sub menu dari Kisah Sukses

Menu berikutnya adalah Berita dengan empat (4) sub menu di dalamnya. Sub menunya terdiri dari Informasi, Teknologi, Prestasi, dan Umum. Daftar jumlah pengaksesnya dapat dilihat pada Tabel 5.6 dan Gambar 5.11 berikut.

| Sub menu         | Jumlah |
|------------------|--------|
|                  | akses  |
| Informasi        | 5560   |
| <b>Teknologi</b> | 1648   |
| Prestasi         | 3041   |
| Umum             | 5400   |

Tabel 5.6 Daftar Jumlah Pengakses pada sub menu dari Berita

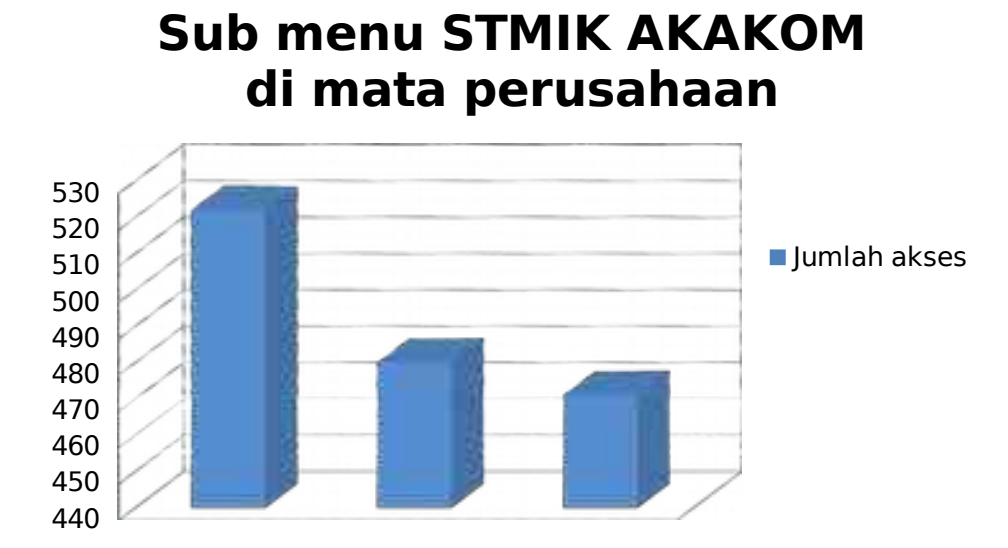

Gambar 5.11 Bagan Balok Jumlah Pengakses sub menu dari Berita

Sub menu Berita Populer sebenarnya termasuk dalam menu ini, tetapi lebih bersifat umum. Jumlah akses ke sub menu ini sebanyak 322.646 kali. Sub menu ini berisi berita yang sifatnya umum yang tidak termasuk dalam kategori-kategori berita di atas.

Masih ada dua menu lain yang sebenarnya terdapat dalam tampilan beranda, yaitu menu STMIK Akakom di mata perusahaan dan menu Agenda Kunjungan yang bersifat umum. Menu STMIK Akakom di mata perusahaan memiliki tiga sub menu di dalamnya. Sub menu ini berisi informasi berupa testimoni dari perusahaan pengguna alumni. Informasi personal, perusahaan, dan jumlah pengaksesnya disajikan dalam Tabel 5.7 dan Gambar 5.12 berikut.

Tabel 5.7 Daftar Jumlah Pengakses pada sub menu STMIK Akakom di mata perusahaan

| 1<br>чки. |  | ahaan | $- - -$<br>Tah |
|-----------|--|-------|----------------|
|-----------|--|-------|----------------|

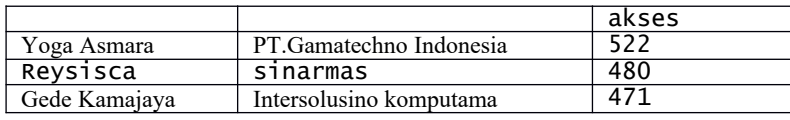

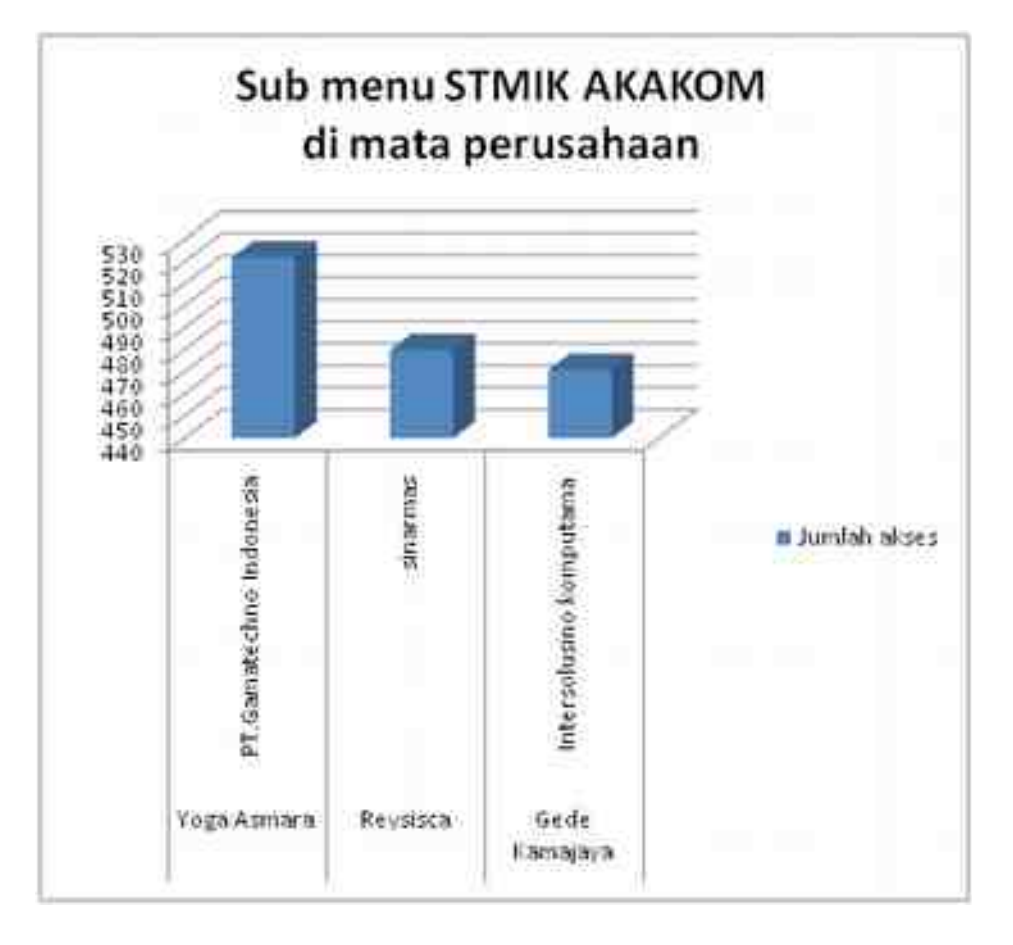

Gambar 5.12 Bagan Balok Jumlah Pengakses sub menu dari STMIK Akakom di mata perusahaan

Sementara itu jumlah pengunjung yang tercatat mengakses sub menu Agenda Kunjungan adalah sebanyak 18.288 kali.

Jika dilihat dari data IP pengunjung, berdasarkan akses *log* dapat dikatakan bahwa dalam kurun waktu pengamatan, pengunjung yang mengakses situs

www.akakom.ac.id berasal dari 12.523 alamat *internet protocol* (IP *address*), dengan total jumlah akses sebanyak 525.859 kali. Dari data tersebut jika dibatasi hanya pada urutan 20 terbanyak, asal alamat IP yang mengunjungi situs dapat disajikan dalam tabel seperti pada Tabel 5.8 berikut.

| Peringkat | iр              | count  |
|-----------|-----------------|--------|
| 1         | 13.127.203.94   | 366823 |
| 2         | 176.9.58.227    | 57657  |
| 3         | 84.244.89.237   | 7427   |
| 4         | 176.74.192.36   | 6463   |
| 5         | 115.178.238.229 | 3438   |
| 6         | 66.249.71.51    | 2433   |
| 7         | 66.249.71.53    | 1962   |
| 8         | 66.249.71.55    | 1603   |
| 9         | 129.213.64.179  | 1440   |
| 10        | 34.192.116.178  | 816    |
| 11        | 37.9.113.114    | 581    |
| 12        | 66.249.79.151   | 501    |
| 13        | 5.9.138.189     | 473    |
| 14        | 66.249.79.153   | 466    |
| 15        | 66.249.79.145   | 463    |
| 16        | 66.249.73.83    | 454    |
| 17        | 66.249.79.147   | 438    |
| 18        | 23.237.4.26     | 437    |
| 19        | 66.249.79.149   | 389    |
| 20        | 69.30.198.242   | 381    |

Tabel 5.8 IP asal dari pengunjung situs

Berdasarkan Tabel 5.8 dapat disebutkan bahwa pengunjung terbanyak yang menuju ke situs www.akakom.ac.id adalah yang berasal dari IP *address* 13.127.203.94, dengan jumlah 366.823 kali. Jika mengacu pada data IP *address* di lokasi penelitian, maka seluruh IP *address* tersebut berasal dari luar kampus STMIK Akakom. Jika ingin diketahui asal IP pengunjung dari lokal STMIK Akakom, maka data tersebut perlu diproses kembali sehingga menghasilkan informasi asal pengakses berdasarkan area dan jenisnya di lokal STMIK Akakom yaitu.

Alamat IP<br>172.17 Area akses Jumlah 172.17. gedung timur 537 172.18. Taboratorium 175<br>10.10. hotspot\_akakom 309 hotspot akakom

Tabel 5.9 Tabel 5.7 Daftar Area dan Jenis Akses

Penjelasan selanjutnya dapat diberikan sebagai berikut. Terdapat 537 kali akses pengunjung yang lokasi aksesnya berasal dari LAN Akakom dengan alamat IP 172.17. Lokasi akses dari dalam ini berarti berasal dari area gedung timur. Berikutnya terdapat 175 kali akses pengunjung via LAN yang alamat IP-nya 172.18. Lokasi akses dari dalam ini berasal dari laboratorium. Alamat asal yang terakhir yaitu dari IP 10.10., adalah yang berasal dari jalur *hotspot*. Jumlah pengakses dari jalur ini adalah 309 kali akses. Dengan demikian total jumlah pengakses yang berasal dari area akses dalam Akakom sebanyak 1.021 kali, atau sekitar 0.194% dari total pengaksesnya.

## **BAB 6 KESIMPULAN**

### **6.1 Kesimpulan**

Kesimpulan yang dapat diambil dari hasil pembahasan dan percobaan dalam penelitian ini adalah sebagai berikut.

- 1. Dalam kurun waktu satu bulan di tahun 2019 tersebut tercatat sebanyak 525.855 pengakses yang menuju ke halaman situs www.akakom.ac.id
- 2. Dari akses *log* yang disusun dapat digunakan untuk mengidentifikasi menu-menu yang diakses beserta jumlah pengunjung yang mengakses. Menu yang paling diminati oleh pengunjung adalah Beranda, disusul dengan menu Program Studi untuk Teknik Informatika, kemudian menu Profil Akakom untuk sub menu Dosen, selanjutnya menu Kisah Sukses Alumni STMIK Akakom, menu Berita, menu Program Studi untuk Sistem Informasi, menu Rincian Agenda, menu Program Studi secara umum, dan menu Hasil TPA.
- 3. Dari menu-menu tersebut dapat diketahui pula jumlah pengunjung yang mengakses sub menu yang berada di dalamnya termasuk pilihan informasinya
- 4. Dari pemetaan akses halaman di situs *web* www.akakom.ac.id ini diharapkan dapat digunakan untuk membantu pihak pengelola dan

pengembang agar dapat meningkatkan kualitas layanan informasinya berdasarkan keminatan pengunjung.

5. Analisis dalam penelitian ini juga telah mengidentifikasi IP pengakses beserta jumlahnya dan jumlah pengakses *web* yang berasal dari IP lokal Akakom.

### **6.1 Saran**

Saran yang diajukan untuk pengembangan dan penelitian lebih lanjut dari penelitian ini adalah sebagai berikut.

- 1. Identifikasi IP pengakses, khususnya yang berasal dari luar area Akakom, untuk dapat mengenali asal pengguna sehingga dapat dilakukan analisis perilaku pengguna *web*,
- 2. Identifikasi waktu akses sehingga dapat dianalisis waktu-waktu yang sering digunakan untuk pengelolaan jaringan, dan
- 3. Identifikasi lama waktu akses sehingga dapat menunjukkan retensi pengguna pada informasi-informasi yang tersedia.

### **Daftar Pustaka**

Achour, M., dkk, 2017, PHP Manual documentation, http://php.net/manual/en/

- Angelia, Putu Laras, 2015, Pemanfaatan Senayan Library Information Management System (SLIMS) Di Perpustakaan Pusat Universitas Warmadewa, Fakultas Ilmu Sosial dan Ilmu Politik, Universitas Udayana, Jimbaran.
- Departement Pendidikan Nasional RI, 2004, Buku Pedoman Perpustakaan Perguruan Tinggi, Departemen Pendidikan Nasional RI, Jakarta.
- Dison Librado, Wagito, 2018, Pemetaan Akses Halaman Situs Web Berbasis *logaccess* (*Log-Access Based Web Site Access Mapping Page*), Jurnal Informatika dan Komputer JIKO, vol.3 no. 1, STMIK AKAKOM, Yogyakarta
- Dokumentasi Nginx, 2018, Module ngx\_http\_log\_module, https://nginx.org/en/docs/http/ngx\_http\_log\_module.html
- Hermanto, A., Sartono, Sandra E., \_, Pemanfaatan Web Usage Mining pada ecommerce untuk Peningkatan Penjualan pada Retailer Online, Universitas 17 Agustus Surabaya 1945, Surabaya.
- Indrayani, E., 2011, Pengelolaan Sistem Informasi Akademik Perguruan Tinggi Berbasis Teknologi Informasi dan Komunikasi (TIK), Jurnal Penelitian Pendidikan, vol. 12 no.1, Universitas Pendidikan Indonesia, Bandung.
- Nginx Foundation, 2018, nginx, https://nginx.org/en/
- Satish, N. R., 2017, A Study on Applications, Approaches and Issues of Web Content Mining, International Journal of Trend in Research and Development, Volume 4(6), ISSN: 2394-9333
- Suratno, T., Prahasto, T., Rochim, A.F., 2011, Web Usage Mining, Pattern Discovery dan Log File, Jurnal Sistem Informasi Bisnis 02, Universitas Diponegoro, Semarang
- Tyagi, N. Kumar; Solanki; Wadhwa, M., 2010. Analysis of server log by web usage mining for website improvement. International Journal of Computer Science, Vol. 7, Issue 4, No 8
- Vrána, J., 2017, Adminer, Database management in a single PHP file, https://www.adminer.org/en/

## **LAMPIRAN**

## **Curriculum Vitae**

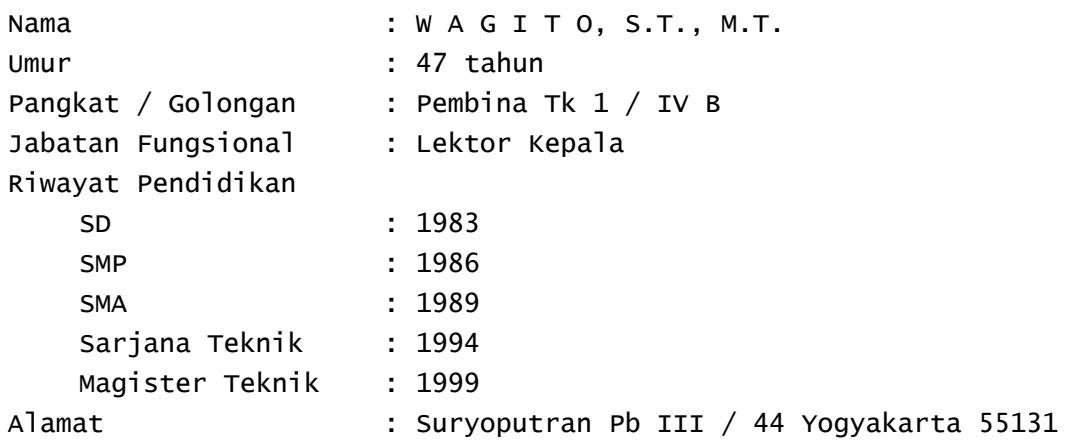

## **Personalia Penelitian**

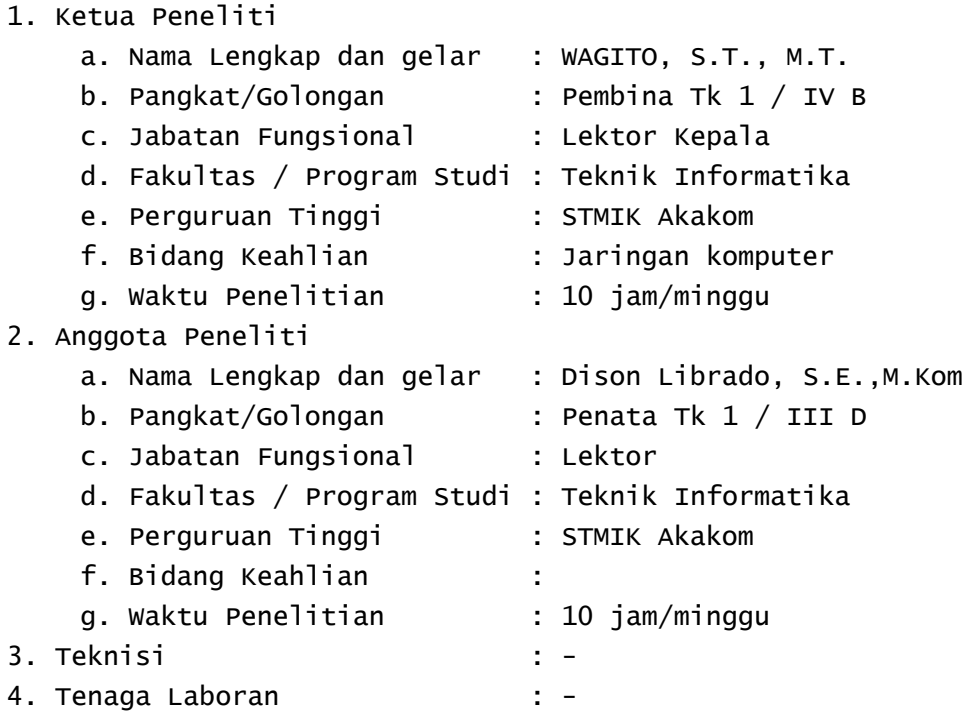

# **Biaya Penelitian**

- 1. Honorarium
- 2. Rapat dan Pertemuan
- 3. Transport
- 4. Pembuatan laporan
- 5. Preprarasi Data
- 6. Penglajhan Data
- 7. Referensi
- 8. Publikasi
- 9. Habis pakai

Jumlah total biaya

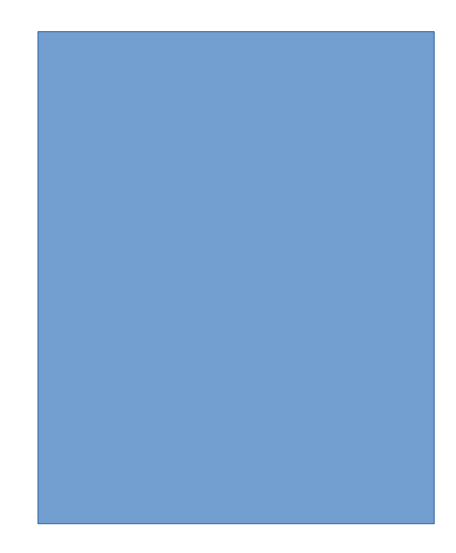

### **Jadwal Penelitian**

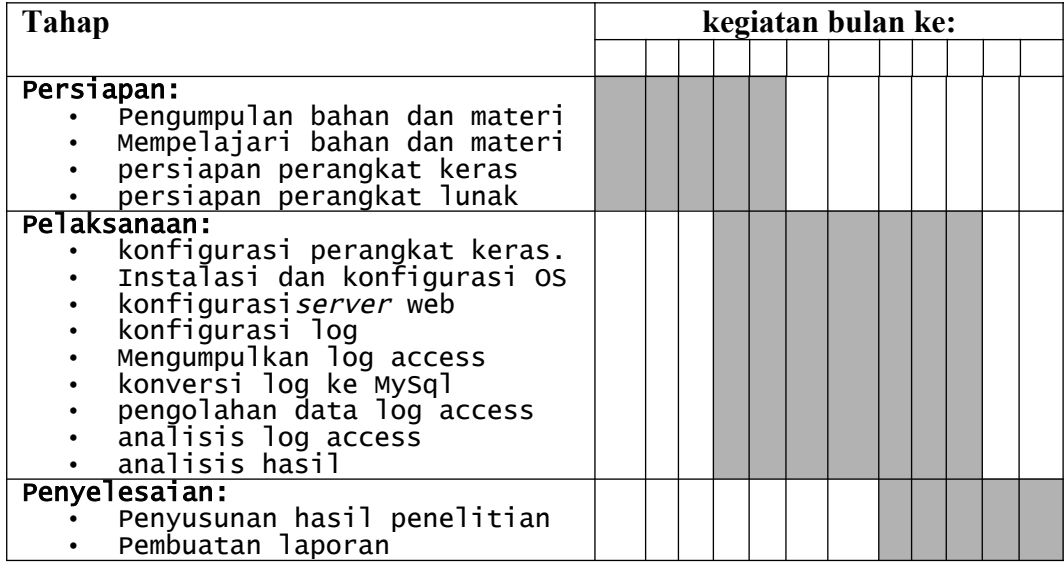

# **Surat Keputusan**

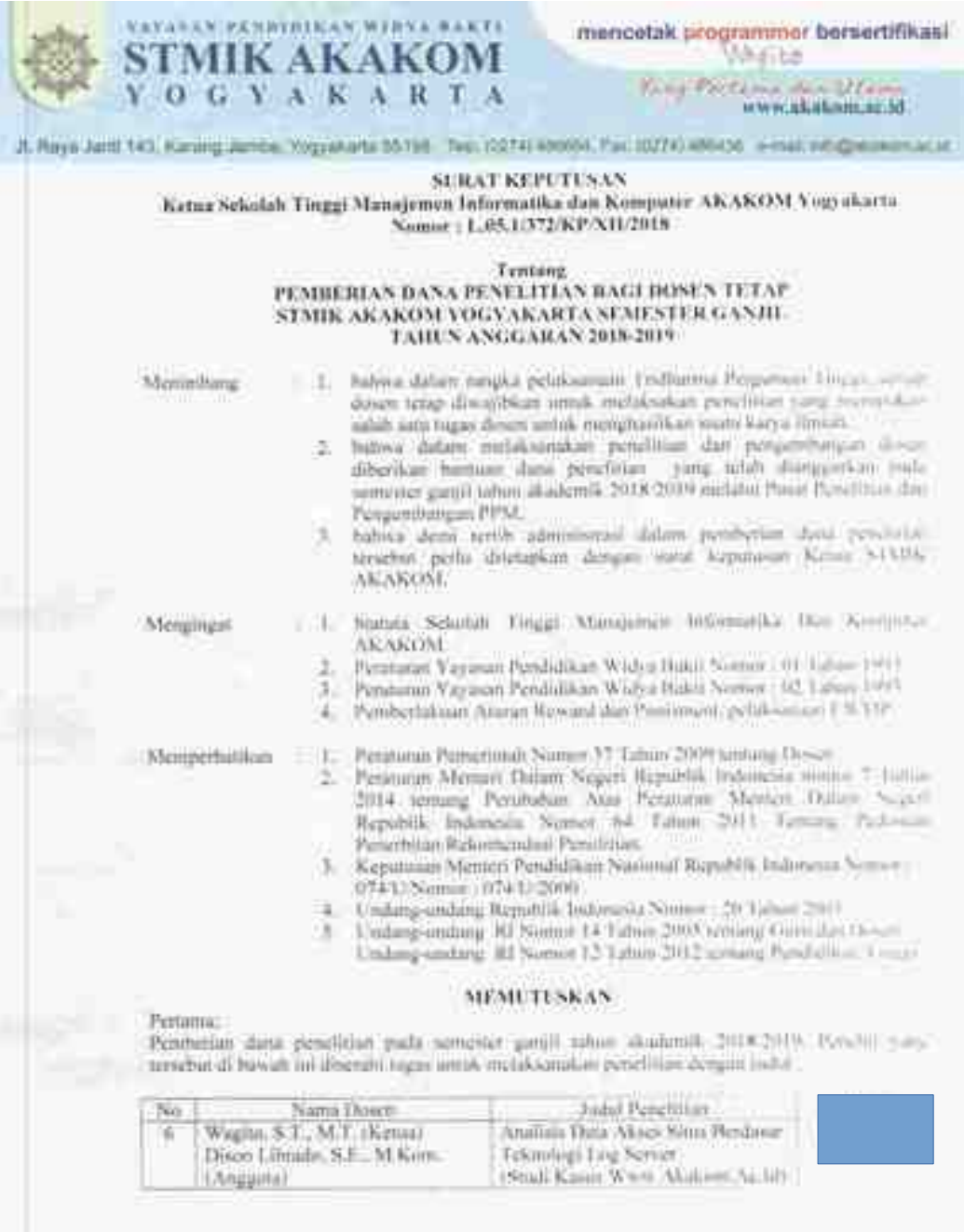

L-5

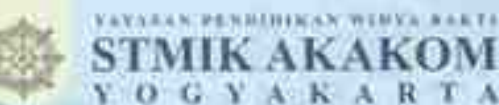

mencetak programmer bersertifikasi

Keep Participants of France

#### **SCASSIE**

Pembayaran ilana pasehitan akian dibigarkan sebanyak dua kuth dangan pertindan seryaan berikist.

JL Rays Jane 143, Kany of Junior, Yogyakarte 35198. Tag. 0004 49404, Fee, 1074) 454031, e-mail info@esaion.ac.in

- Tahap 1, 30% dan biaya yang disengkan, dibapatkan pada saat proposal penditian telah di-× review dietalbuttiliat seria diterbitkannya sona keputosan
- Tahap II 30% dari biasa yang disempias. dibayarkan pada sua sung bersambanan selah D. menyelessikan memev hasil peneltiam
- Tabap III 20% dari biasa yang diakapkan abupatkan pada saat sora Nesman kemunin x. rompanpulkan laperan penelihan.
- Talage IV: 20% dari blaya yang ditengkan, dibayarkan guda wait kang bersangkatan situb u meldoanskas publikmi dan hasil penchan

#### Ketigan

Ketiga:<br>Jangka waktu petaksutaan kagiatan penclitian tersebut alaksanakan pada semester aasist tahun<br>akademik, 2018-2019, apabila, dalam semester, yang ditiputkan Semister hation, dayar<br>menyelesuikan maka akan diberikan ke

#### Keempat.

Apabila pentherian walstu yang telah ditemukan penelisi juga nidak alapat menyelesakan, walka penefitian dibundkan.

#### Krima.

Apabila dikemudian hari serbakii bahwa jadal penchitan yang diwennol leesebat silice piyalanya adama infiltes plagual dengan penelitian lain, dan atau dipenviels indikasi kesidakan atas alas olara in kunting balk yang tidak secari dengan kajalah dinasil. India penelisian tersebut dinasilkan besar besar<br>Am pemilih segih mengambulkan seluruh dana penelisias yang selah distrima

#### Keenam:

Segala binya yang berkenan dengan pelaksanaan sanat keputasan ini dibebankan kepada anggalan Posar Penelitian dan Pengumbungan dan PPM, tahun anggaran 2012/2018. Lody ini 12 11 L

#### Kessish

Agiibile aliiannudum (hart tempera tendepot Agiulimen abdem Agnoreses antare abasiatam) perhaikan sebagaimana mestinya.

1-8 Virginia artist Drungham. PaddingpA - A Chron Dive Kenis

In Time Supposed ATAL LL

SPP-kSief1

Tempuran. 1. Kepula Pous Penelitian dan PPM 2. Anip.